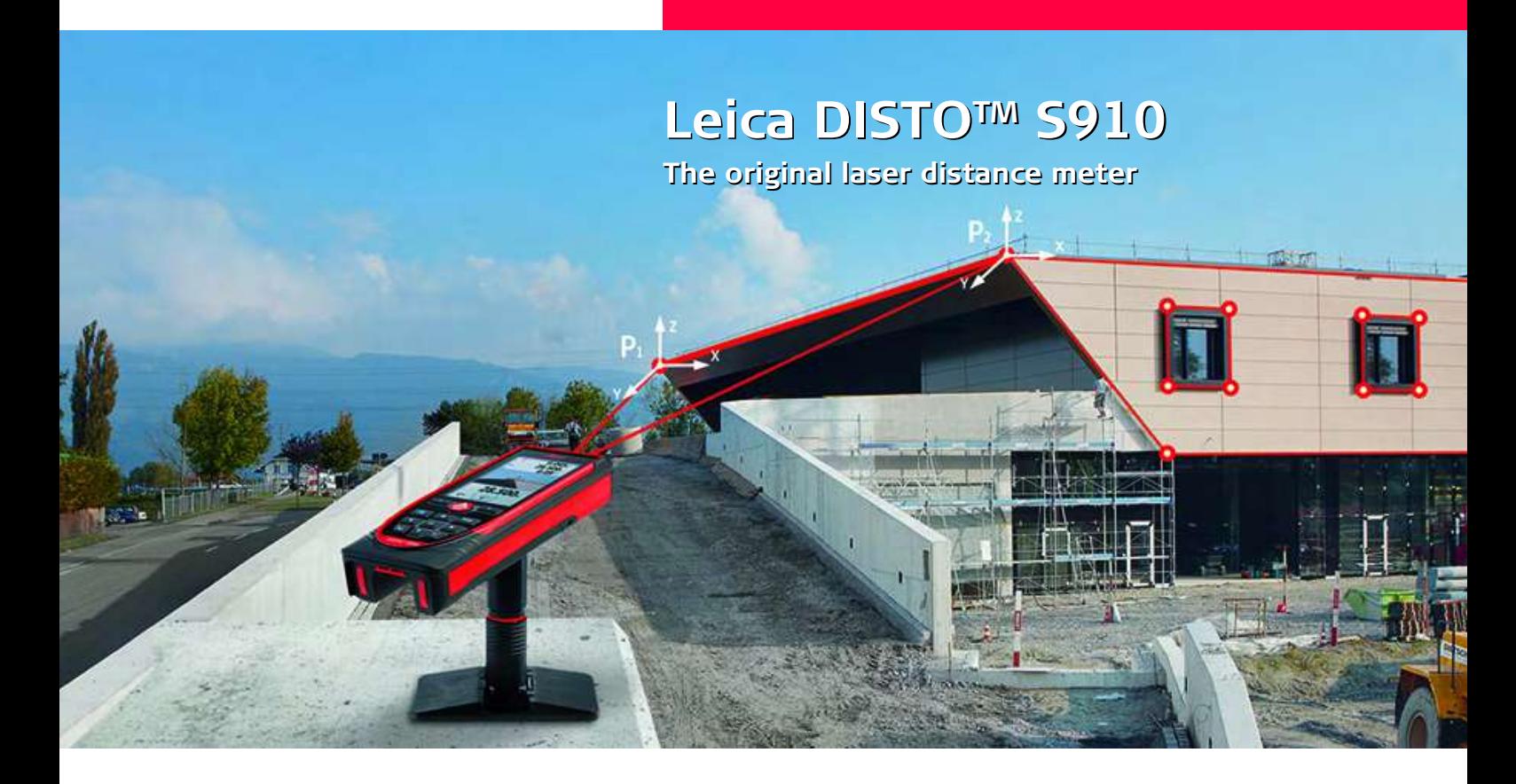

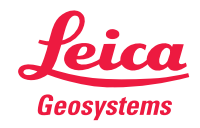

- when it has to be right

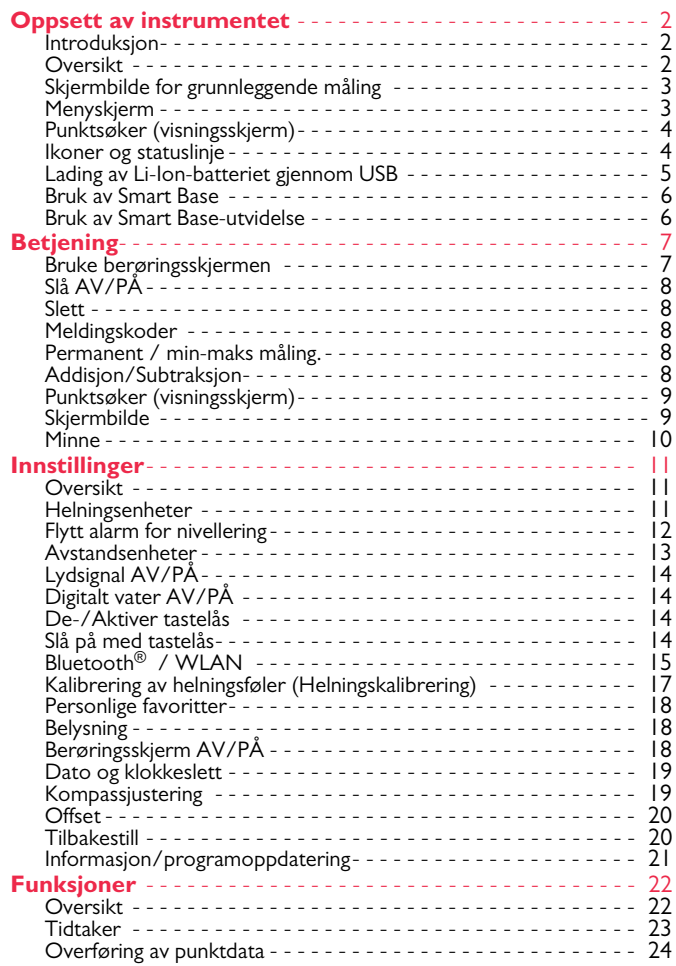

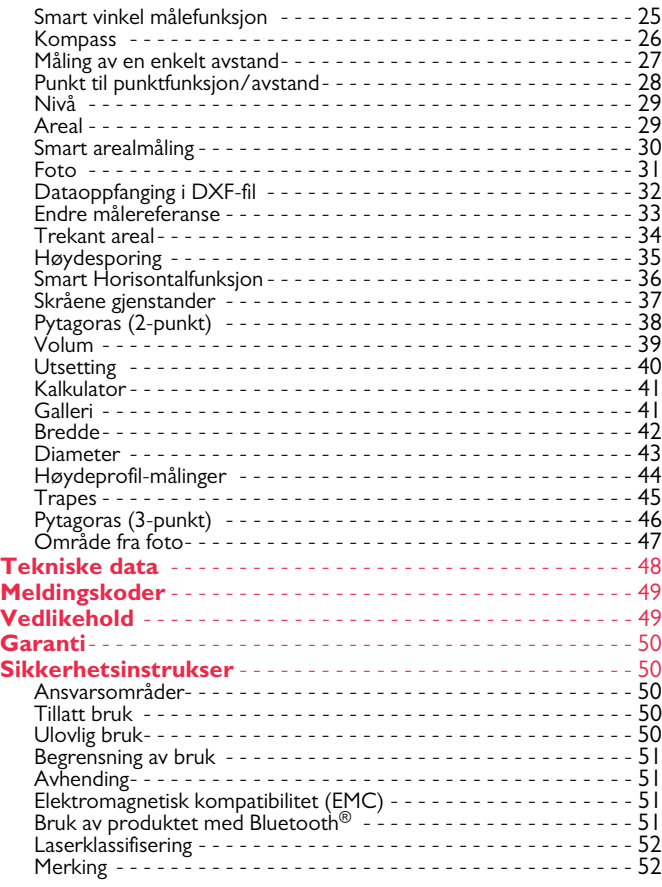

#### <span id="page-2-1"></span><span id="page-2-0"></span>**Introduksjon**

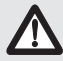

Sikkerhetsinstruksene og brukerhåndboken må leses nøye før utstyret tas i bruk for første gang.

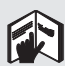

Den som er ansvarlig for instrumentet må sørge for at det brukes i samsvar med instruksjonene.

Symbolene som brukes har følgende betydninger:

# ADVARSEL

Angir en potensiell farlig situasjon eller utilsiktet bruk som kan medføre alvorlige personskader eller død, hvis ikke situasjonen blir unngått.

# **A** FORSIKTIG

Angir potensiell farlig situasjon eller ikke tiltenkt bruk som, hvis den ikke unngås, kan føre til mindre personskader og/eller betydelige skader på utstyr og miljø, eller det kan få økonomiske følger.

- Viktige avsnitt må følges i praksis for å sikre at produktet
- brukes på en teknisk korrekt og effektiv måte. **i**

#### <span id="page-2-2"></span>**Oversikt**

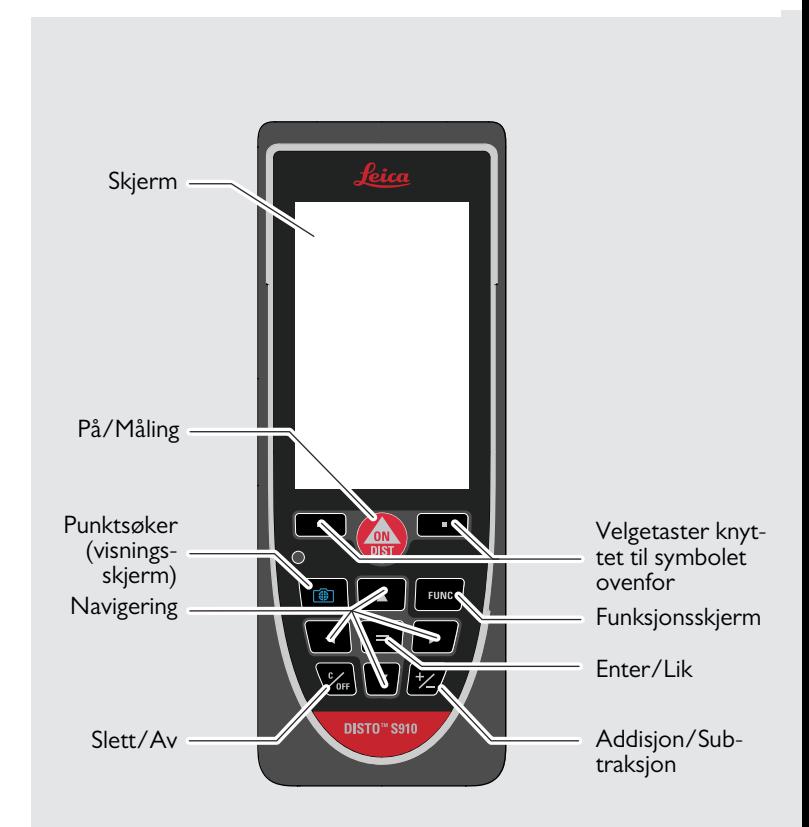

#### <span id="page-3-0"></span>**Skjermbilde for grunnleggende måling**

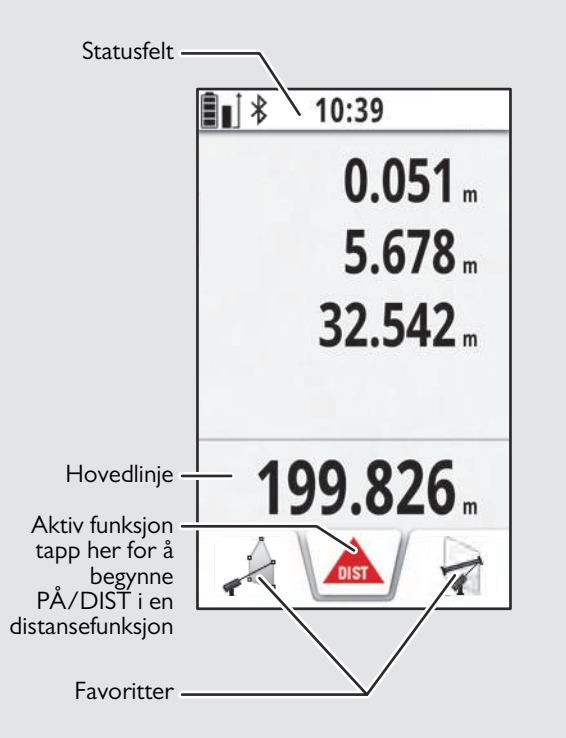

#### <span id="page-3-1"></span>**Menyskjerm**

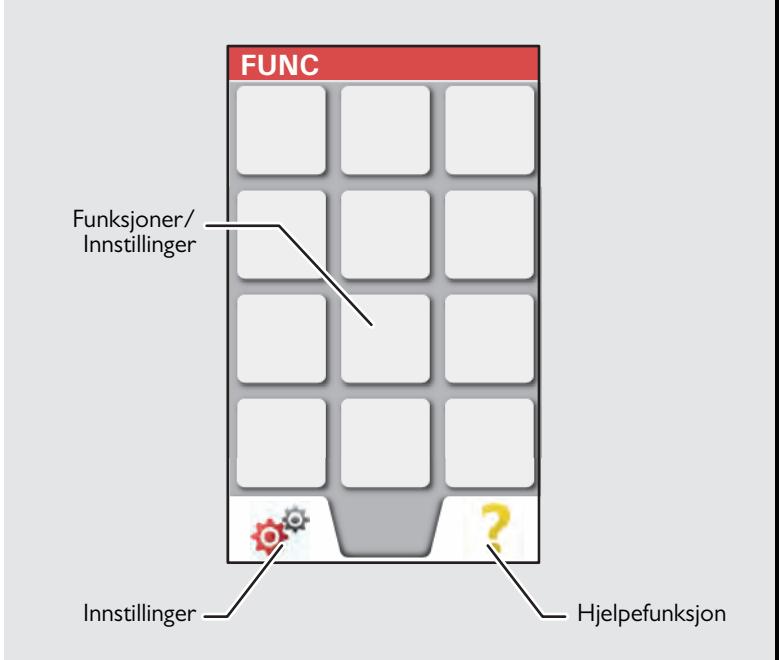

#### <span id="page-4-0"></span>**Punktsøker (visningsskjerm)**

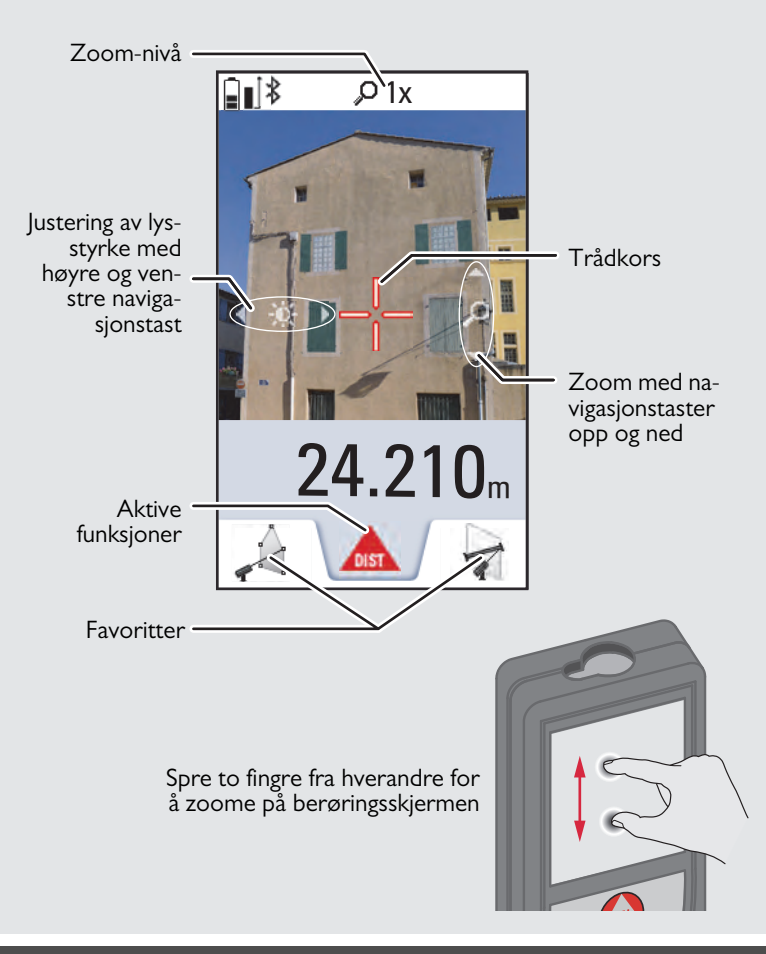

#### <span id="page-4-1"></span>**Ikoner og statuslinje**

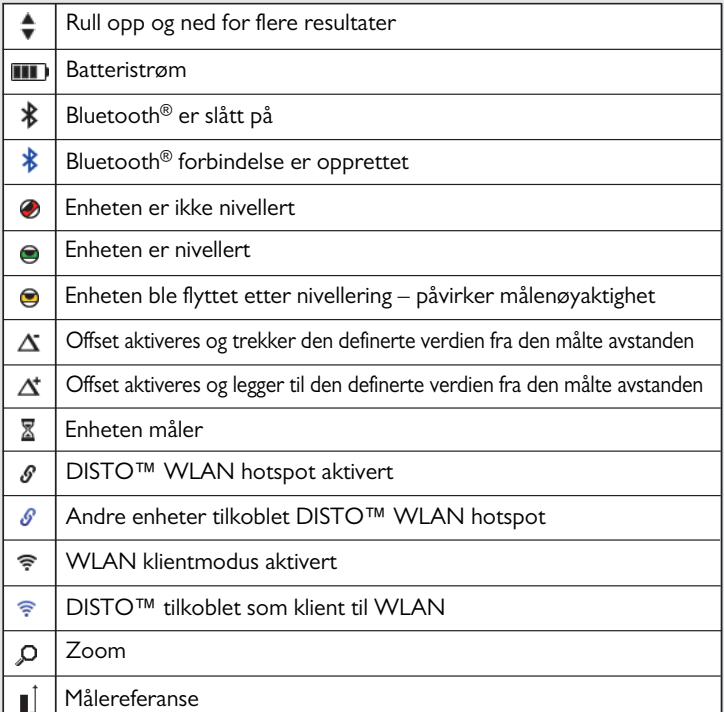

#### <span id="page-5-0"></span>**Lading av Li-Ion-batteriet gjennom USB**

Lad opp batteriet fullstendig før du bruker det for første gang. Bruk kabelen som følger med for å lade opp batteriet.

Koble til den lille enden av kabelen i utgangen på enheten, og koble den store enden av laderen til en stikkontakt. Velg riktig plugg for ditt land. Enheten kan ikke brukes når den lades opp.

Datamaskinen kan også brukes til å lade opp enheten, men dette tar lengre tid. Hvis enheten er tilkoblet datamaskinen igjennom USBkabelen kan du laste ned eller slette galleriet. **Det er ikke mulig å laste opp data.**

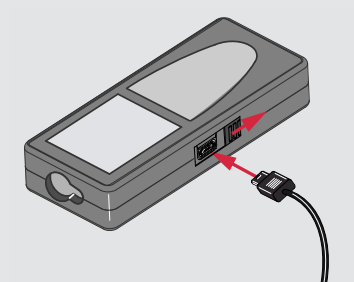

Når du lader batteriet vil følgende ikoner vise statusen:

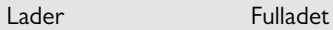

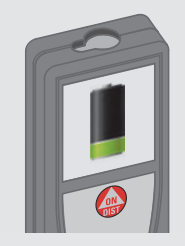

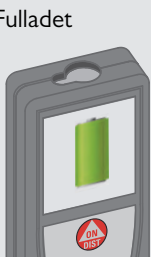

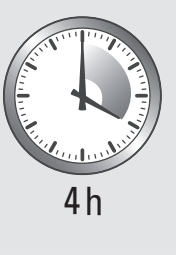

Lad opp batteriene når batterisymbolet blinker.

Enheten kan bli varm under lading. Dette er normalt, og skal ikke påvirke enhetens levetid eller ytelse. Hvis batteriet blir varmere enn 40 °C / 104 °F vil laderen stoppe.

Ved en anbefalt oppbevaringstemperatur på -20 °C til +30 °C (- 4 °F til + 86 °F), kan batterier som er oppladet fra 50 % til 100 % kapasitet oppbevares i opp til ett år. Etter utløpet av denne lagringsperioden må batteriene lades opp på nytt.

For å spare strøm skal laderen frakobles når den ikke er i bruk.

# **A** FORSIKTIG

**i**

Feiltilkobling av laderen kan føre til alvorlige skader på enheten. Enhver skade som er forårsaket av feilbruk dekkes ikke av garantien. Bruk kun Leica-godkjente ladere, batterier og kabler. Ikke-godkjente ladere eller kabler kan føre til at batteriet eksploderer eller ødelegger enheten.

Hvis enheten er tilkoblet datamaskinen igjennom USB-kabelen kan du laste ned eller slette galleriet. Det er ikke mulig å laste opp data.

#### <span id="page-6-0"></span>**Bruk av Smart Base**

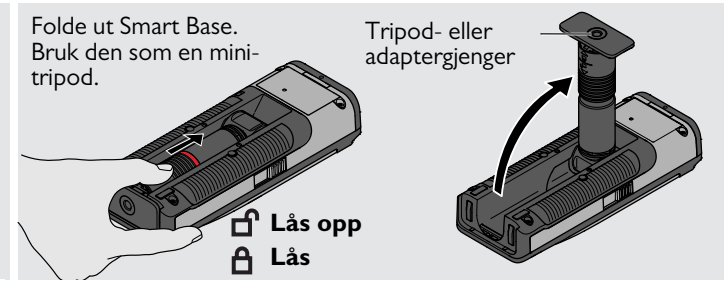

#### <span id="page-6-1"></span>**Bruk av Smart Base-utvidelse**

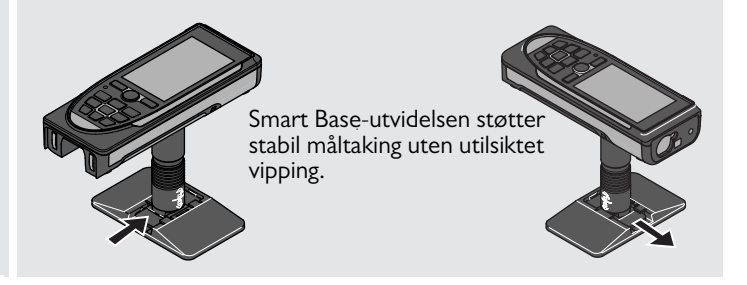

Ikke flytt eller vipp Smart base i løpet av måling.

Vi anbefaler at det brukes en tripod med Leica FTA360-S adapter.

**i**

**i**

#### <span id="page-7-1"></span><span id="page-7-0"></span>**Betjening Bruke berøringsskjermen**

Bruk kun fingrene på berøringsskjermen.

Ikke la berøringsskjermen komme i kontakt med andre elektroniske enheter.

Elektrostatisk stråling kan føre til at berøringsskjermen svikter. Ikke la berøringsskjermen komme i kontakt med vann. Berøringsskjermen kan svikte under fuktige forhold, eller når den kommer i kontakt med vann.

For å unngå skade på berøringsskjermen skal du ikke tappe med noe skarpt eller bruke for mye trykk på den med fingertuppene.

#### **Tapping**

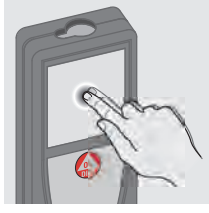

Tapp på skjermen for å åpne en knapp på skjermen eller for å gjøre et valg. Tapping på ikonet i midten av bunnlinjen aktiverer distansemålingen eller utløser kameraet.

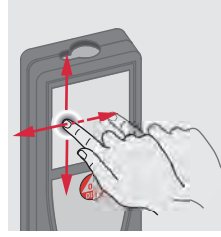

**Dra**

Dra på skjermen for å flytte til forrige eller neste skjerm i gallerifunksjonen.

#### **Klyping**

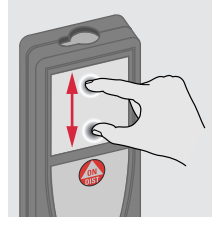

Spre 2 fingre utover for å zoome hvis punktsøkeren er aktivert.

I stedet for å bruke berøringsskjermen, kan de normale knappene også brukes.

**i**

<span id="page-8-2"></span><span id="page-8-1"></span><span id="page-8-0"></span>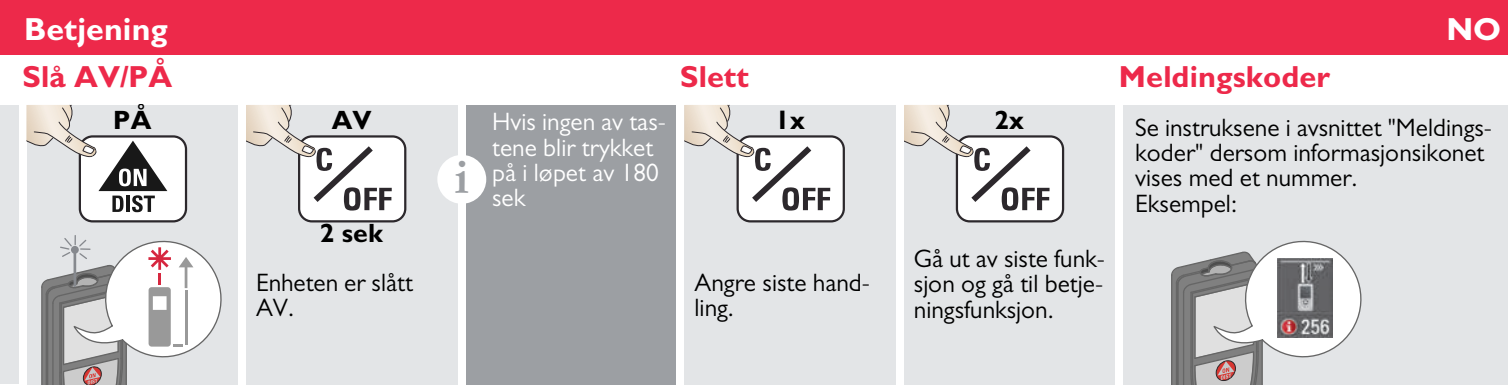

#### <span id="page-8-3"></span>**Permanent / min-maks måling.**

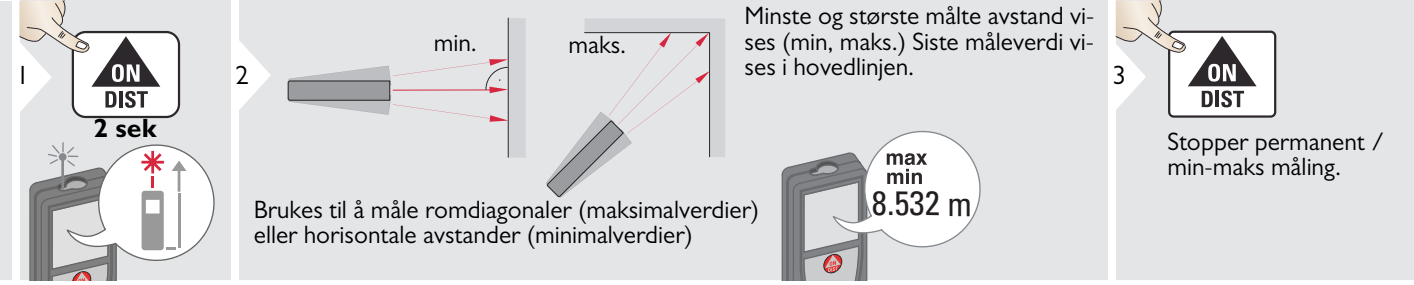

#### <span id="page-8-4"></span>**Addisjon/Subtraksjon**

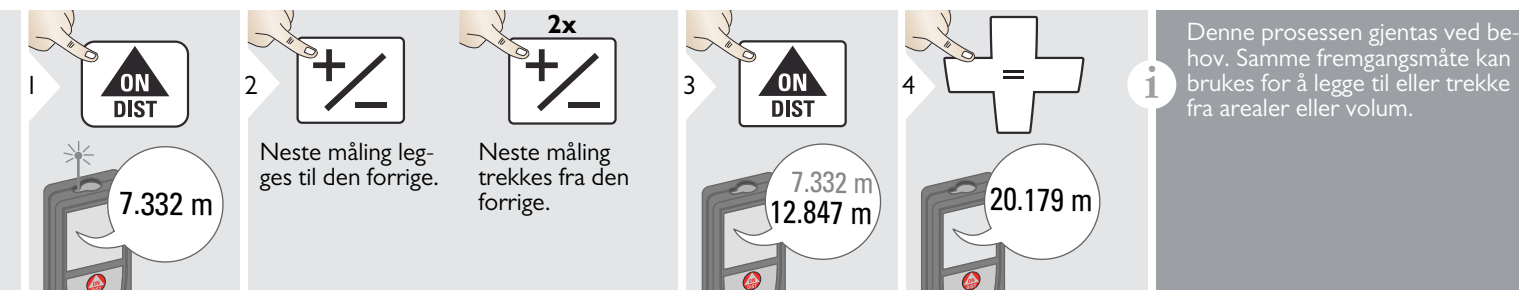

Leica DISTOTM S910 808167 **8**

#### **Betjening NO**

#### <span id="page-9-0"></span>**Punktsøker (visningsskjerm)**

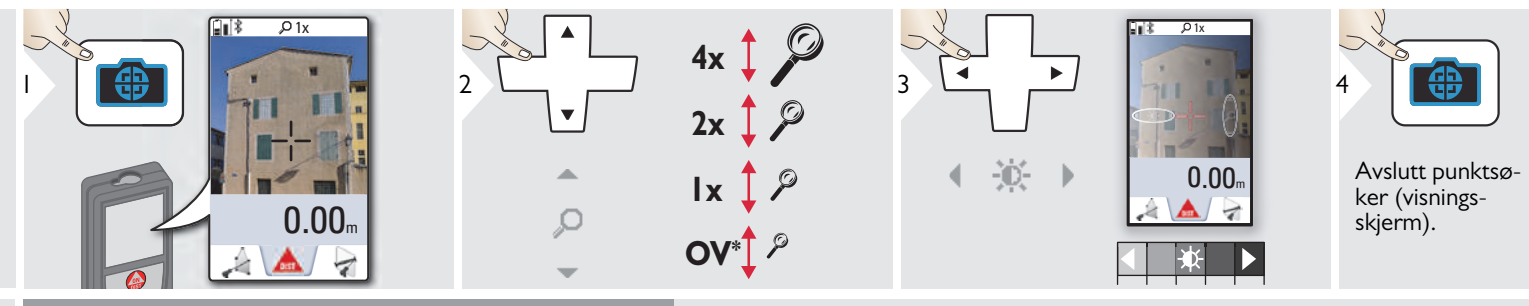

Dette er til stor hjelp ved utendørsmålinger. Den integrerte punktsøkeren (visningsskjerm) viser målet på skjermen. Instrumentet måler i senter av trådkorset selv om laseren ikke er synlig.

Parallaksefeil oppstår når punktsøkerens kamera brukes på nærliggende mål, hvor laseren vises forskjøvet i forhold til trådkorset. I dette tilfellet rettes feilen automatisk når trådkorset flyttes. \* \* OV = Oversikt \* OV = Oversikt \* OV = Oversikt \* OV = Oversikt \* OV = Oversikt \* OV = Oversikt \*

#### <span id="page-9-1"></span>**Skjermbilde**

**i**

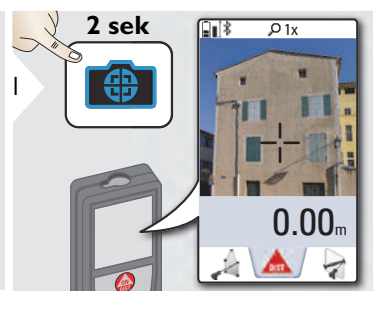

Skjermbildefoto lagres i galleriet.

## **Betjening NO**

#### <span id="page-10-0"></span>**Minne**

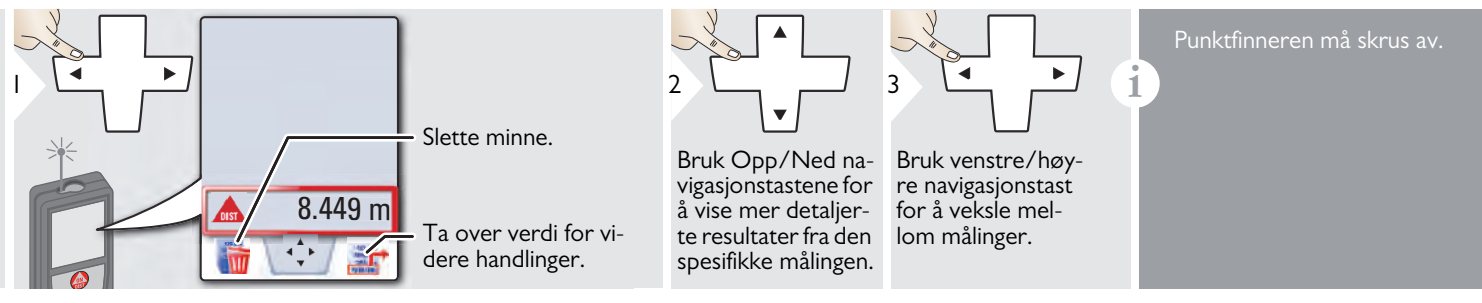

#### <span id="page-11-1"></span><span id="page-11-0"></span>**Oversikt**

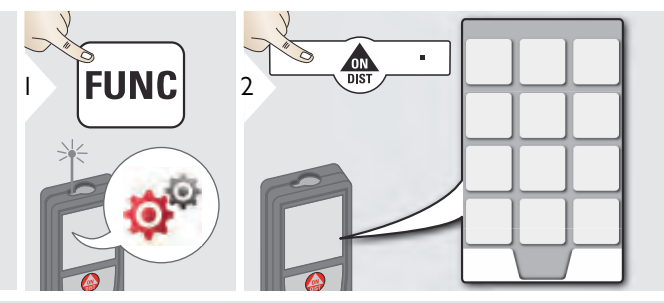

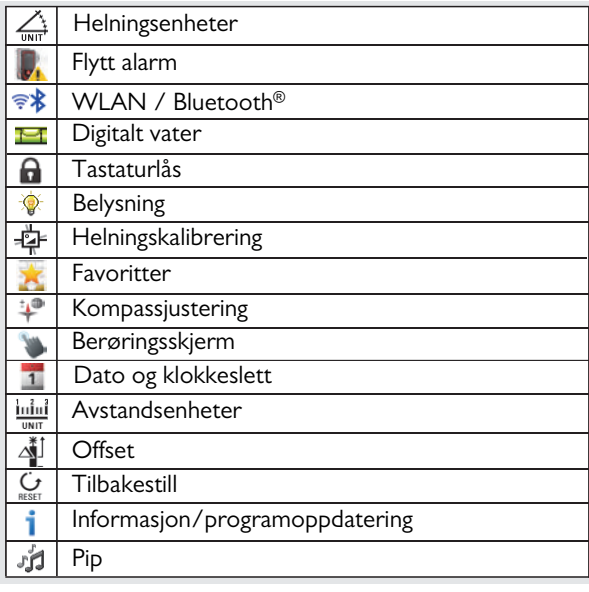

## <span id="page-11-2"></span>**Helningsenheter**

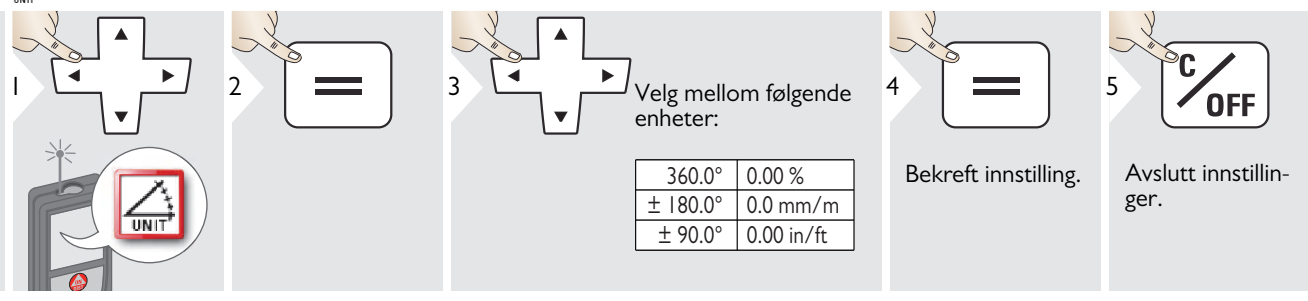

#### <span id="page-12-0"></span>**Flytt alarm for nivellering**

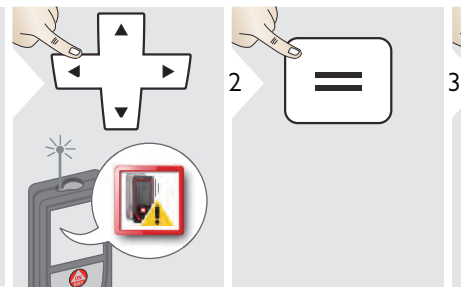

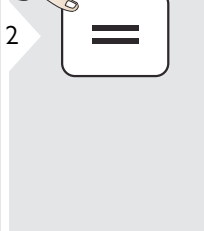

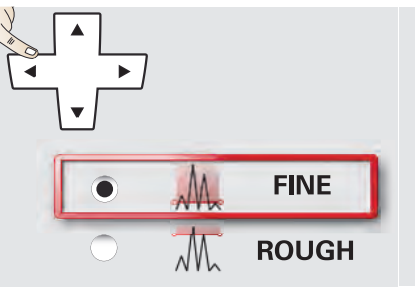

Velg følsomheten for nivellering, som trengs for noen målefunksjoner.

FINE betyr at nivelleringen av enheten er følsom for små vibrasjoner.

Velg ROUGH ved arbeid i barske anleggsmiljøer med mange støt og vibrasjoner. I dette tilfellet er nøyaktigheten redusert i samsvar med bevegelsene.

4

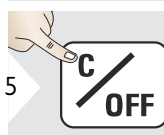

Bekreft innstilling.

Avslutt innstillinger.

# <span id="page-13-0"></span>**Avstandsenheter**

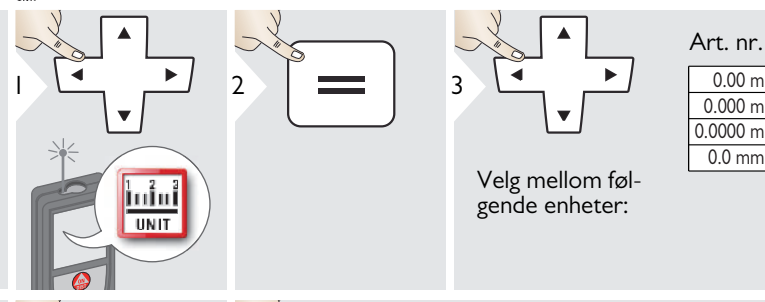

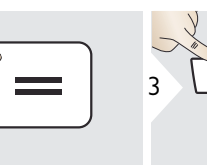

Velg mellom følgende enheter:

#### Art. nr. 805080:

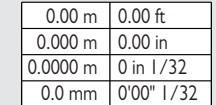

#### Amerikansk modell art. nr. 808183:

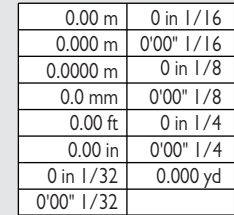

4

Bekreft innstilling. Avslutt innstillinger.

**OFF** 

5

## <span id="page-14-0"></span>**Lydsignal AV/PÅ**

<span id="page-14-1"></span>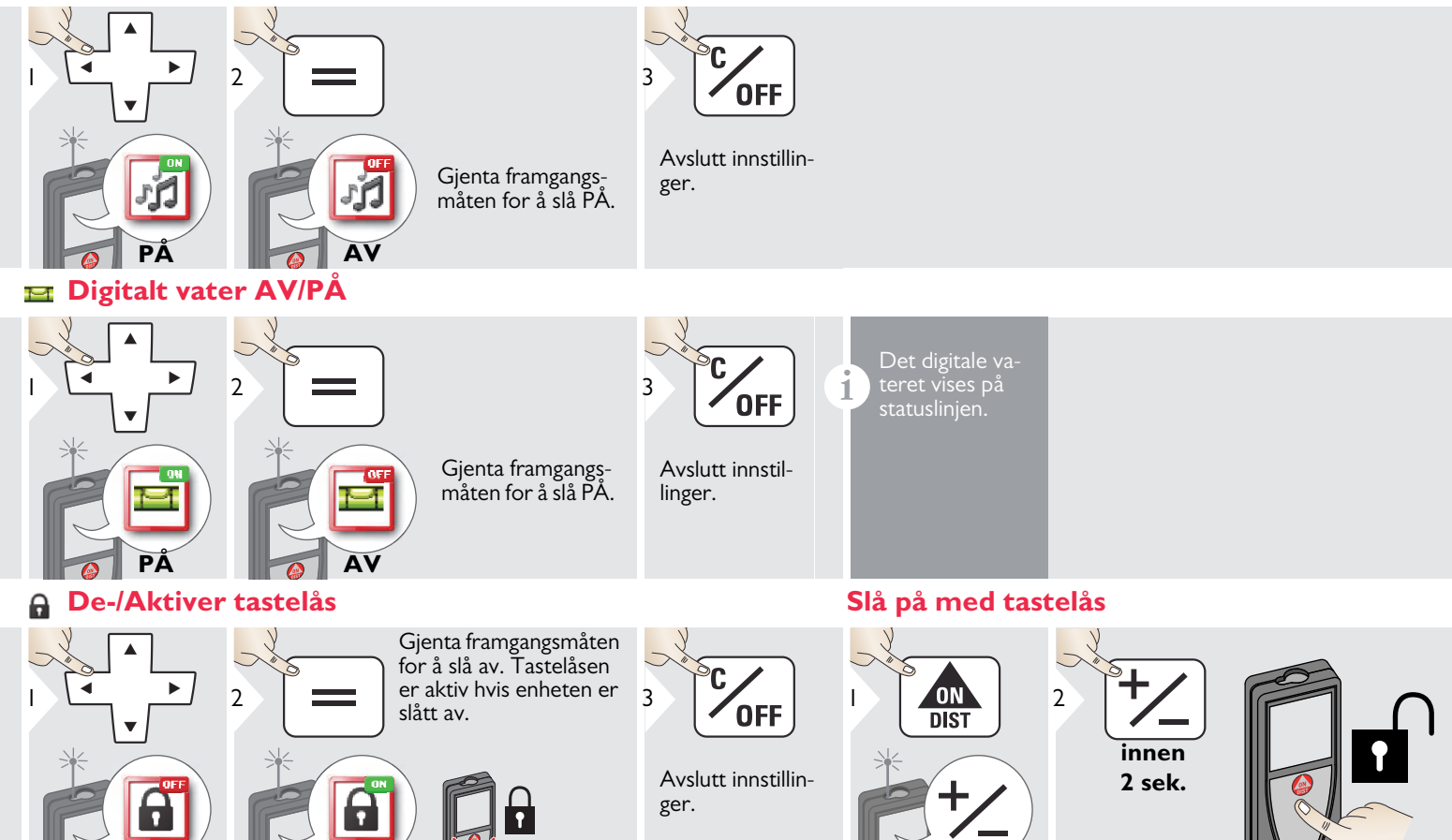

<span id="page-14-2"></span>Leica DISTOTM S910 808167 **14 AV**

<span id="page-14-3"></span>**PÅ**

**i**

#### <span id="page-15-0"></span>*F***<sub>\*</sub>** Bluetooth® / WLAN

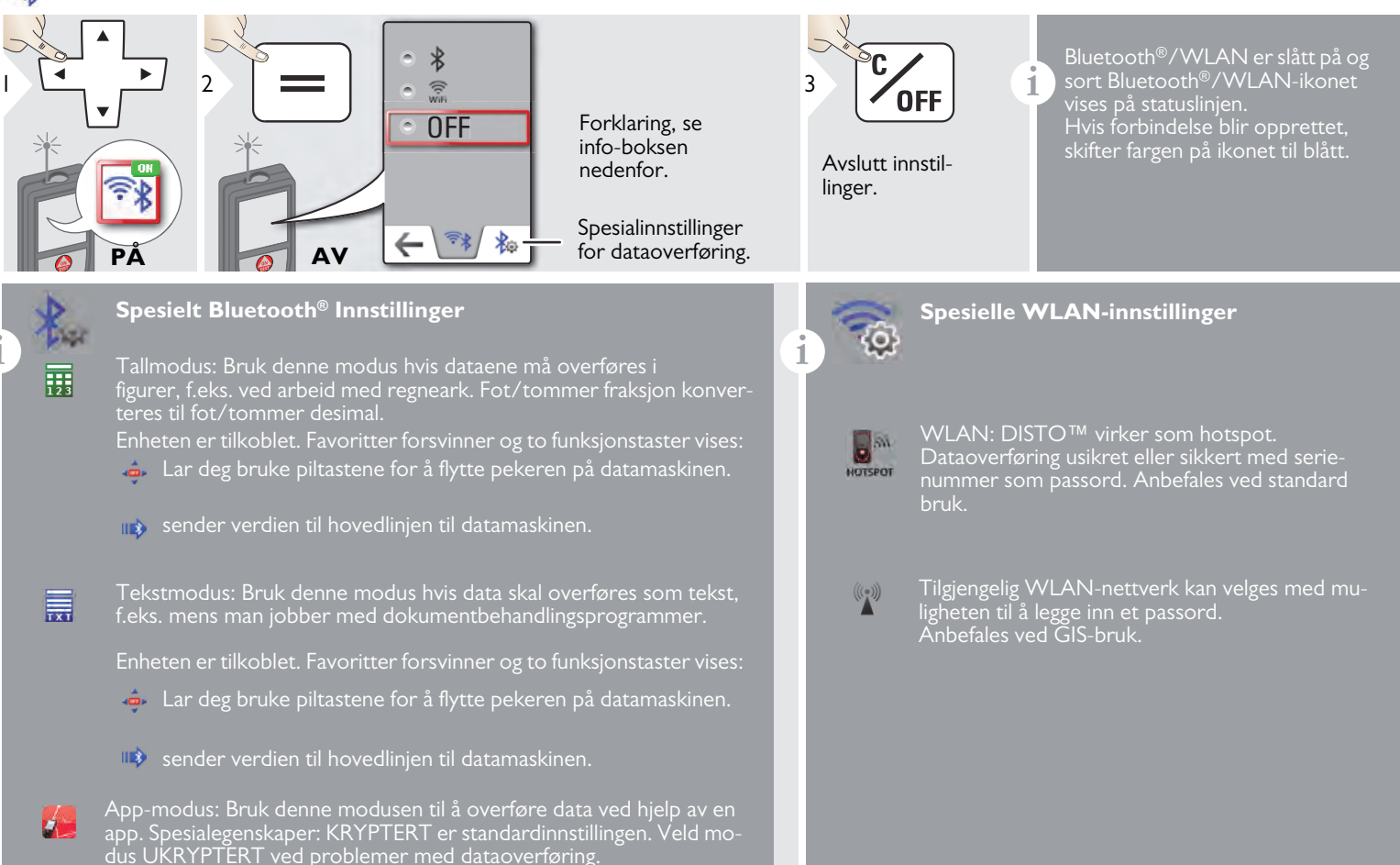

#### **Bluetooth® dataoverføring**

**i** Koble enheten til smarttelefon, lesebrett, bærbar PC, ...<br>Den faktiske målingen overføres automatisk hvis Bluetooth® tilkobling er opprettet. For å overføre et resultat fra hovedlinjen trykker du på  $=$ . Bluetooth<sup>®</sup> slår seg av når laser-avstandsmåleren slås av.

Den effektive og innovative Bluetooth<sup>®</sup> Smartmodulen (med den nye Bluetooth®- standarden V4.0) jobber sammen med alle Bluetooth® Smart-klare enheter. Alle andre Bluetooth®- enheter støtter ikke energisparende Bluetooth® Smartmodul, som er integrert i enheten.

Det gis ingen garanti for gratis DISTO™ -programvare og heller ingen brukerstøtte. Vi påtar oss ikke erstatningsansvar fra bruker av den gratis programvaren og vi er ikke forpliktet til tilby oppdateringer eller rettelser. Et stort utvalg av kommersielle programmer finnes på vår hjemmeside. Programmer til Android® eller Mac OS finnes på egne nettbutikker.

Se vår hjemmeside for mer informasjon.

#### **WLAN dataoverføring**

**i** Bare data fra funksjonen overføring av punktdata kan over-<br>føres med WLAN. Det trengs et korresponderende program for å motta dataene, f.eks. DISTO<sup>f</sup>M overføring. Se vår hjemmeside for mer informasjon.

#### <span id="page-17-0"></span>**Kalibrering av helningsføler (Helningskalibrering)**

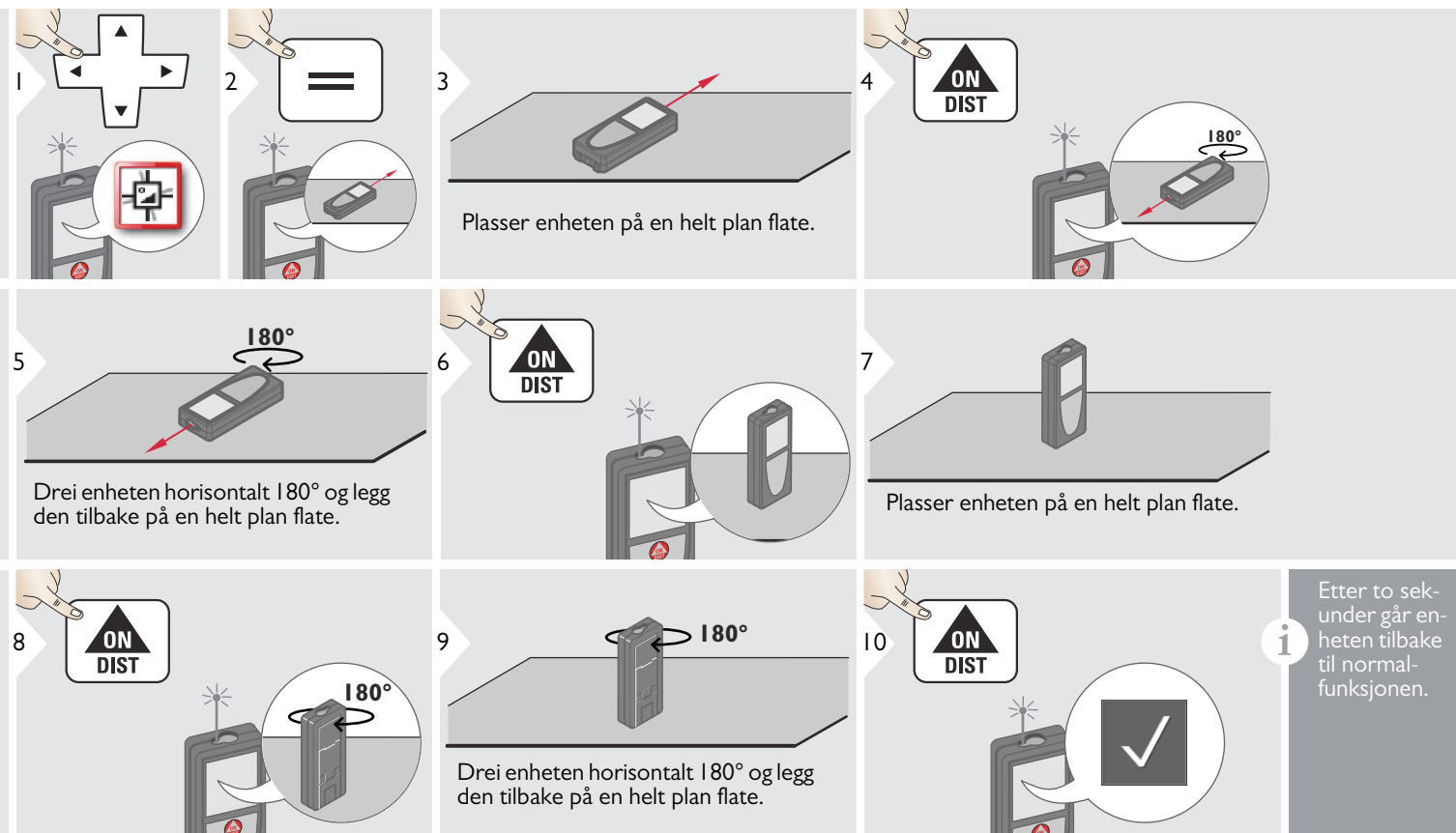

1

<span id="page-18-1"></span>1

#### <span id="page-18-0"></span>**Personlige favoritter**

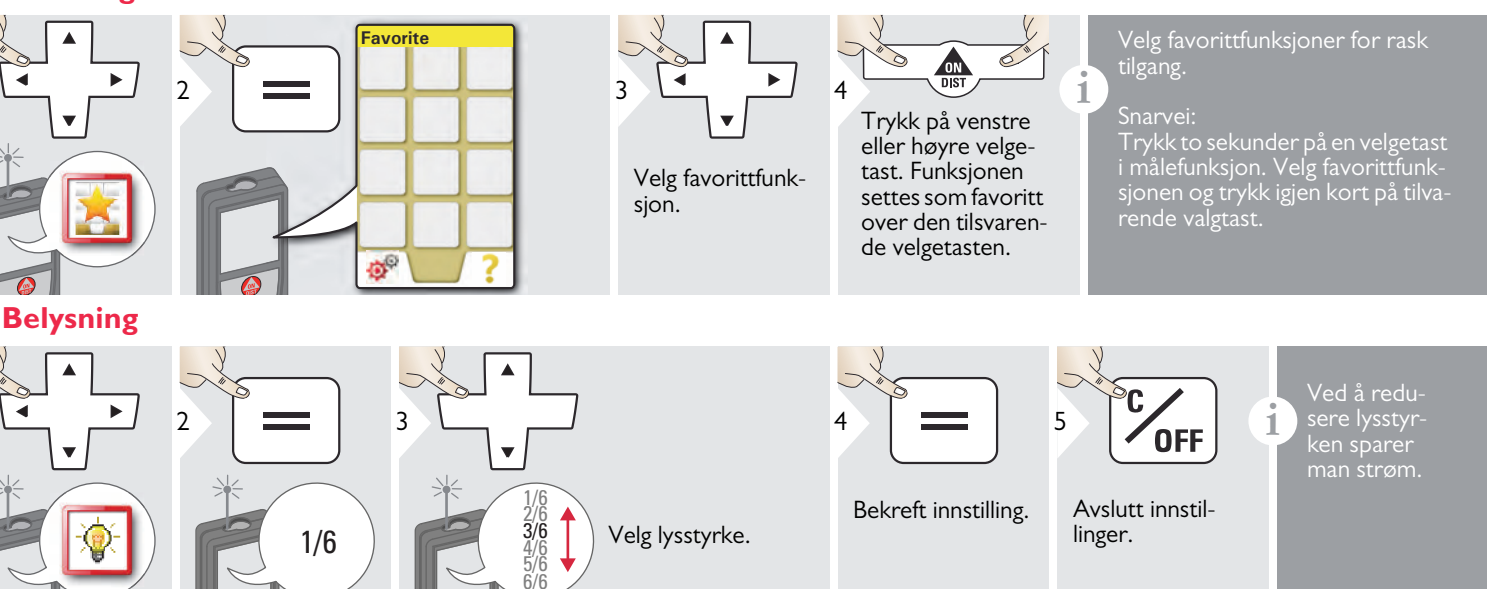

<span id="page-18-2"></span>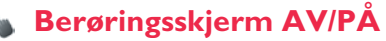

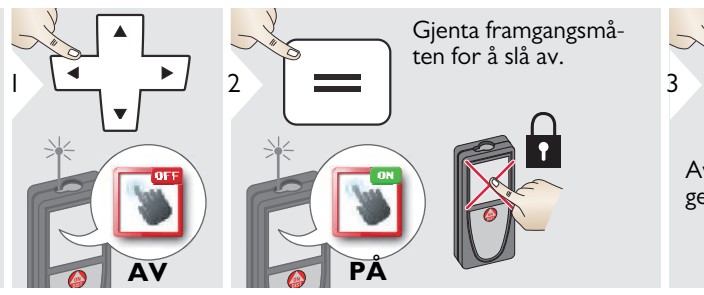

**OFF** 

Avslutt innstillinger.

Leica DISTOTM S910 808167 **18**

#### <span id="page-19-0"></span>**Dato og klokkeslett**

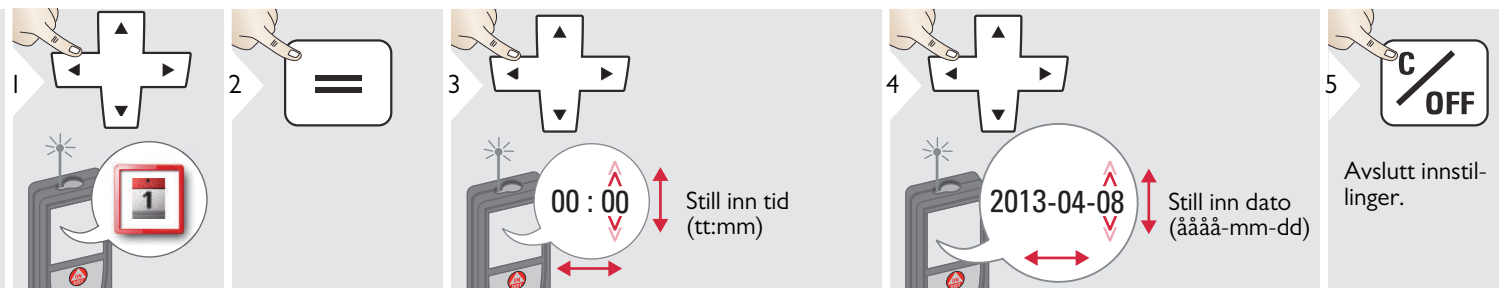

#### <span id="page-19-1"></span>**Kompassjustering** 10

#### **Justering av det magnetiske avviket**

**i** Avhengig av din geografiske beliggenhet, kan avviksgraden variere fra andre steder, da de geografiske og magnetiske polene er innrettet. Hvis derimot referansepunktet ikke er valgt, kan forskjellen i avvik mellom polene variere betydelig. For beste resultater, velg nærmeste geografiske referansepunkt med prosedyren nedenfor.

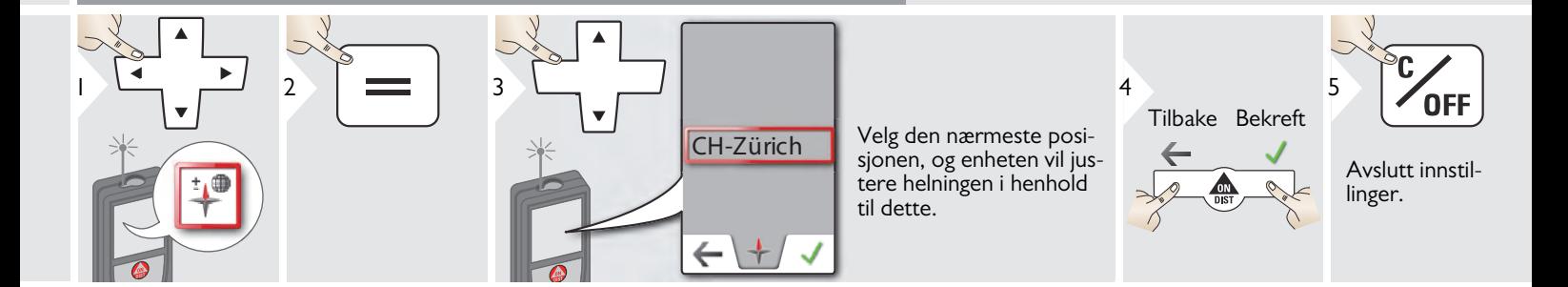

#### <span id="page-20-0"></span>**Offset**

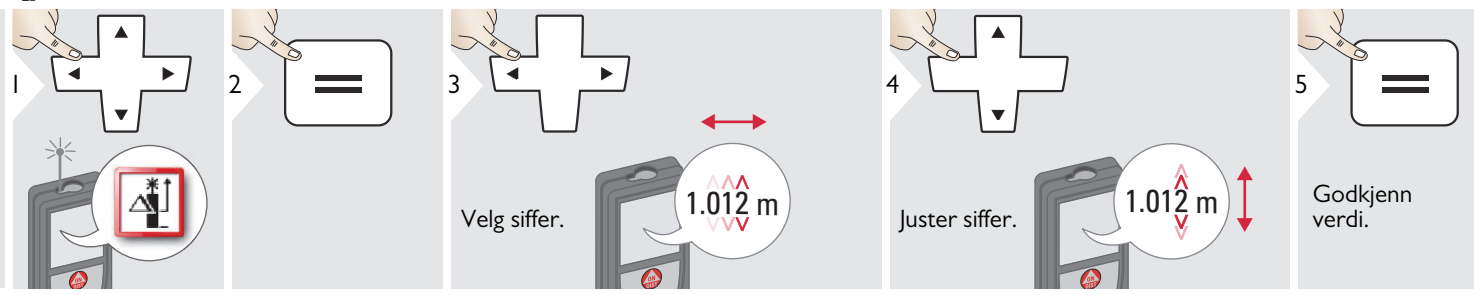

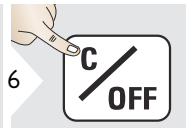

Avslutt innstillinger.

En offset vil, for alle målinger, au-<br> **i** En offset vil, for alle målinger, au-<br> **i** en spesifisert verdi. Med denne en spesifisert verdi. Med denne funksjonen kan man ta hensyn til toleranser. Offset-symbolet vises.

#### <span id="page-20-1"></span>**Tilbakestill**  $\mathbf{C}$

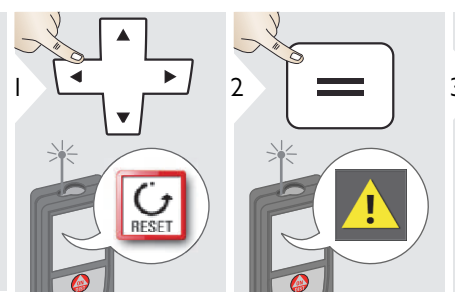

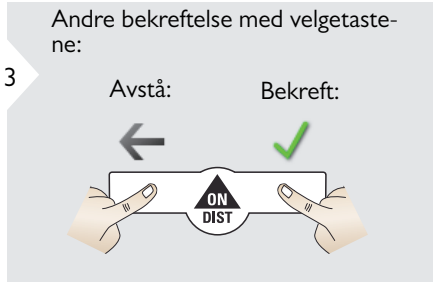

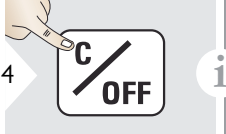

Avslutt innstillinger.

Tilbakestilling setter instrumentet tilbake til fabrikksinnstillinger. Alle egne tilpasninger og minne vil bli slettet.

**For NULLSTILLING AV EN MASKINVARE, trykk på PÅ/DIST-tasten i 15 sek.**

<span id="page-21-0"></span>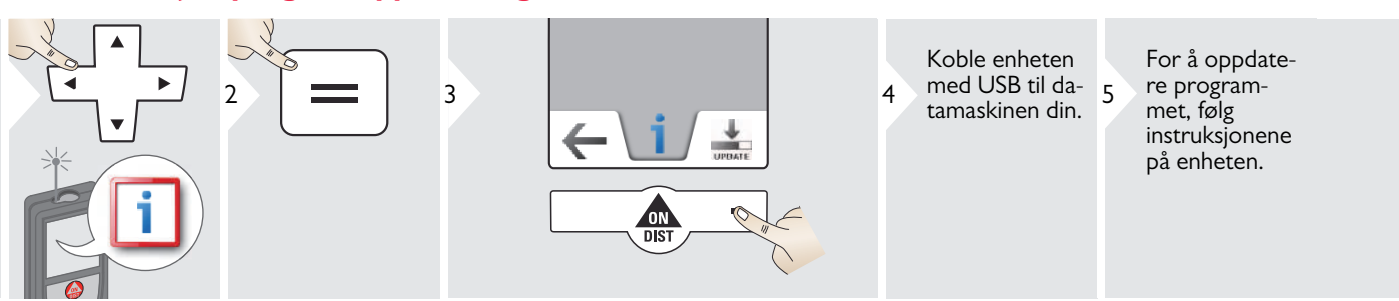

den nyeste programversjonen.

**i**

## <span id="page-22-1"></span><span id="page-22-0"></span>**Oversikt**

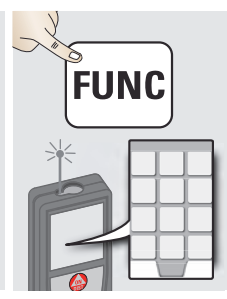

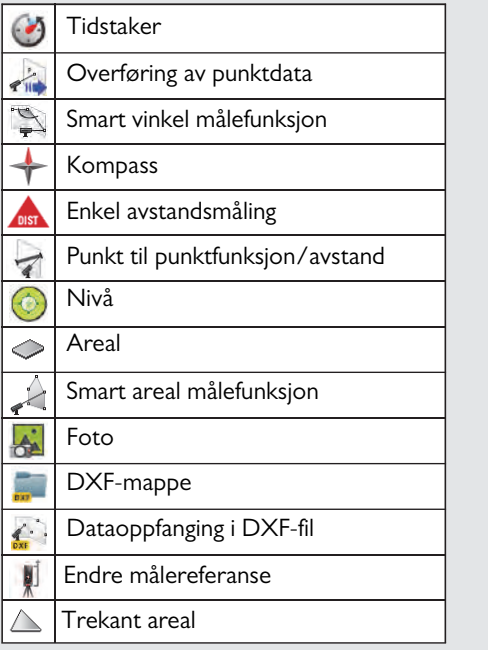

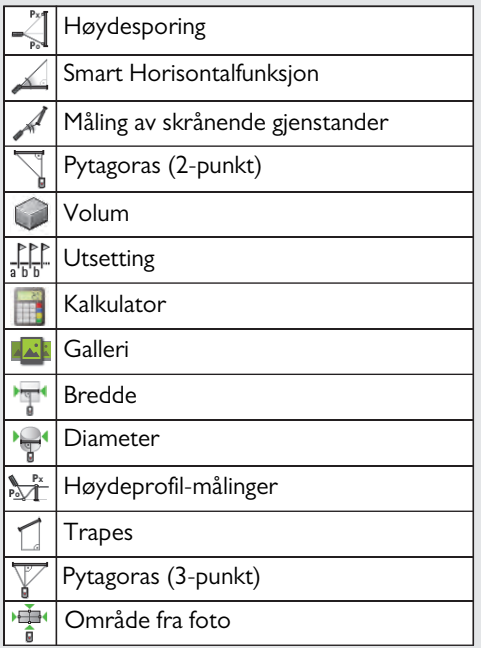

## <span id="page-23-0"></span>**Tidtaker**

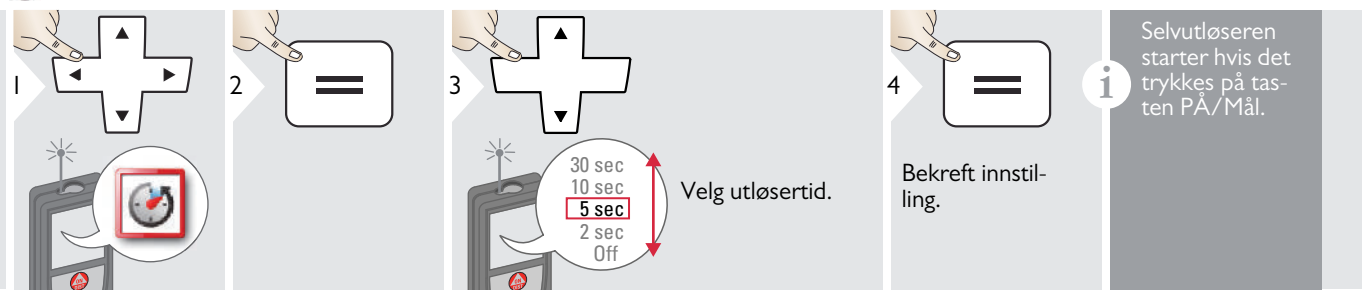

<span id="page-24-0"></span>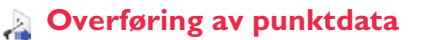

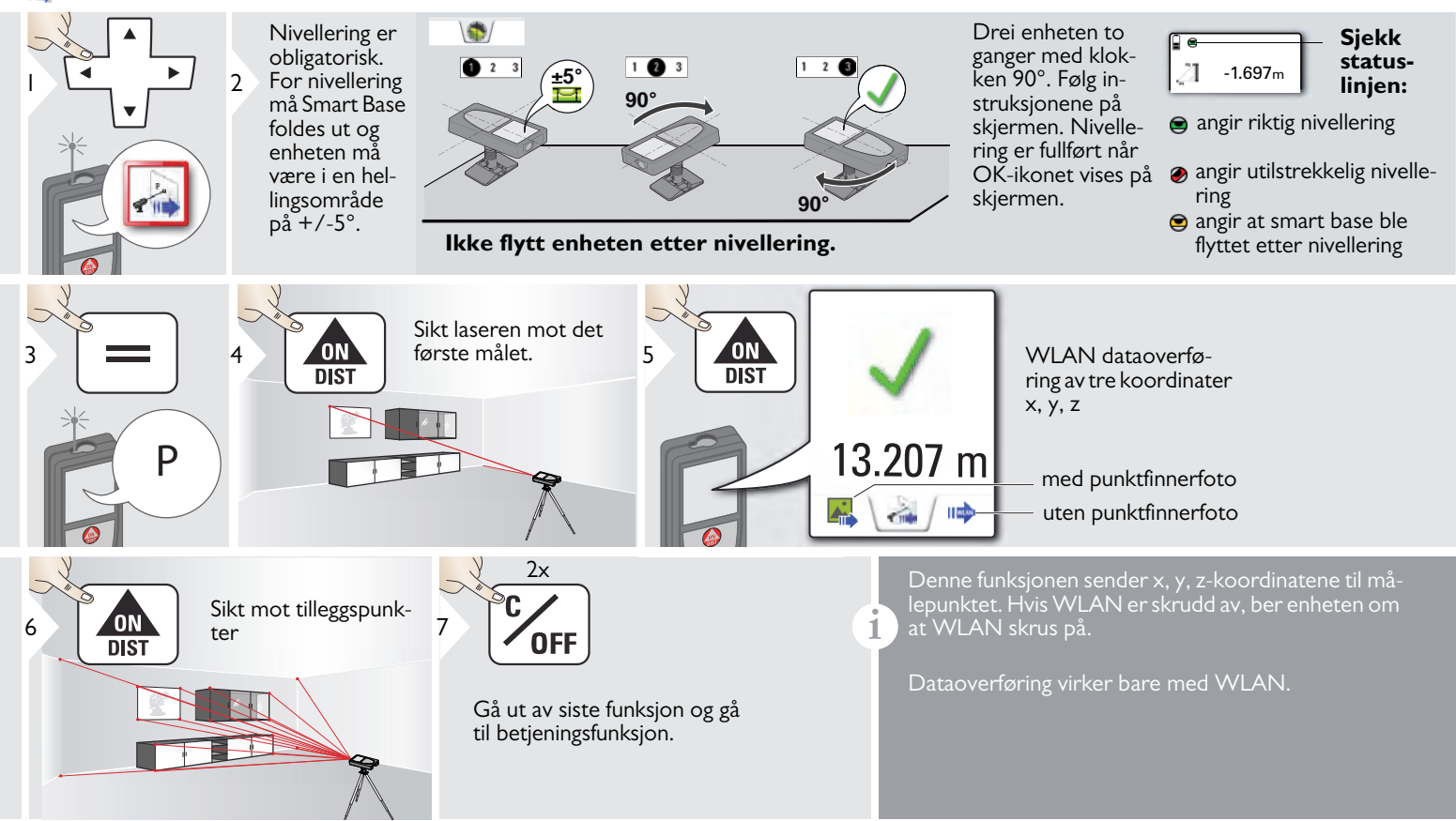

<span id="page-26-0"></span>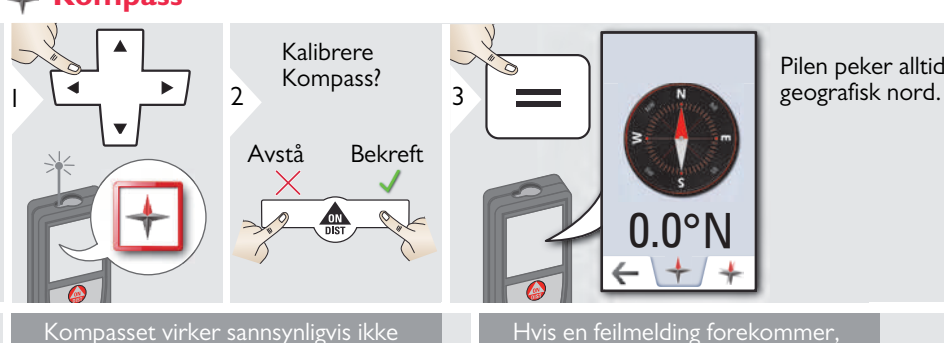

**i**

Pilen peker alltid mot

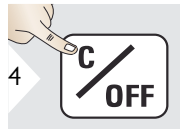

Avslutt.

korrekt på følgende steder:

• Inne i bygninger

**i**

**i**

- Nær høyspentledninger (f.eks. på togplattformer)
- Nær magneter, metallobjekter eller elektroniske husholdningsartikler

#### Hvis en feilmelding forekommer, vil enheten helle for mye (>20° over fronten / >10° til siden).

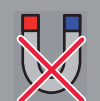

**Hold enheten borte fra alle magneter.**

#### Kalibrering av Kompass:

Kompasset må kalibreres hver gang det startes med første måling etter at enheten har vært slått av.

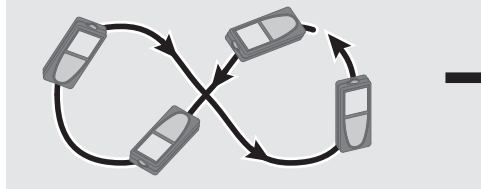

Roter enheten langsomt som en åttetalls-figur inntil OK-ikonet vises på skjermen.

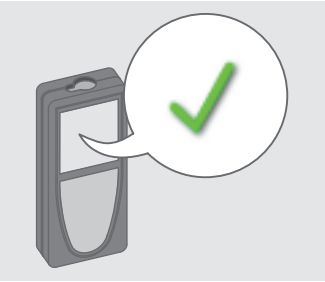

Etter to sekunder går enheten tilbake til kompassfunk-

**i**

## <span id="page-27-0"></span>**Måling av en enkelt avstand**

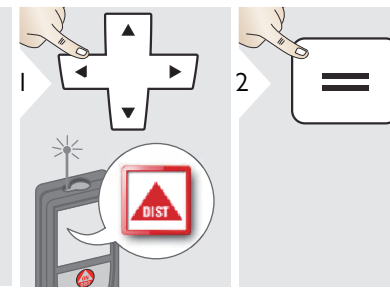

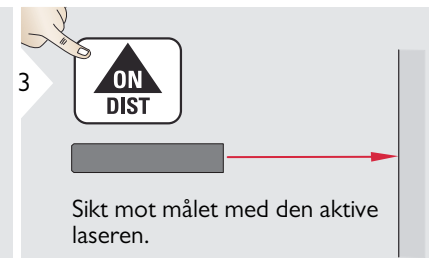

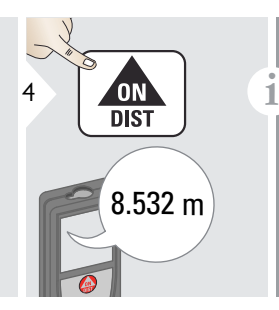

Måleflater:

Målefeil kan oppstå ved måling mot fargeløse væsker, glass, styropor, delvis transparente overflater eller høyblanke flater. Mot mørke flater vil måletiden øke.

<span id="page-28-0"></span>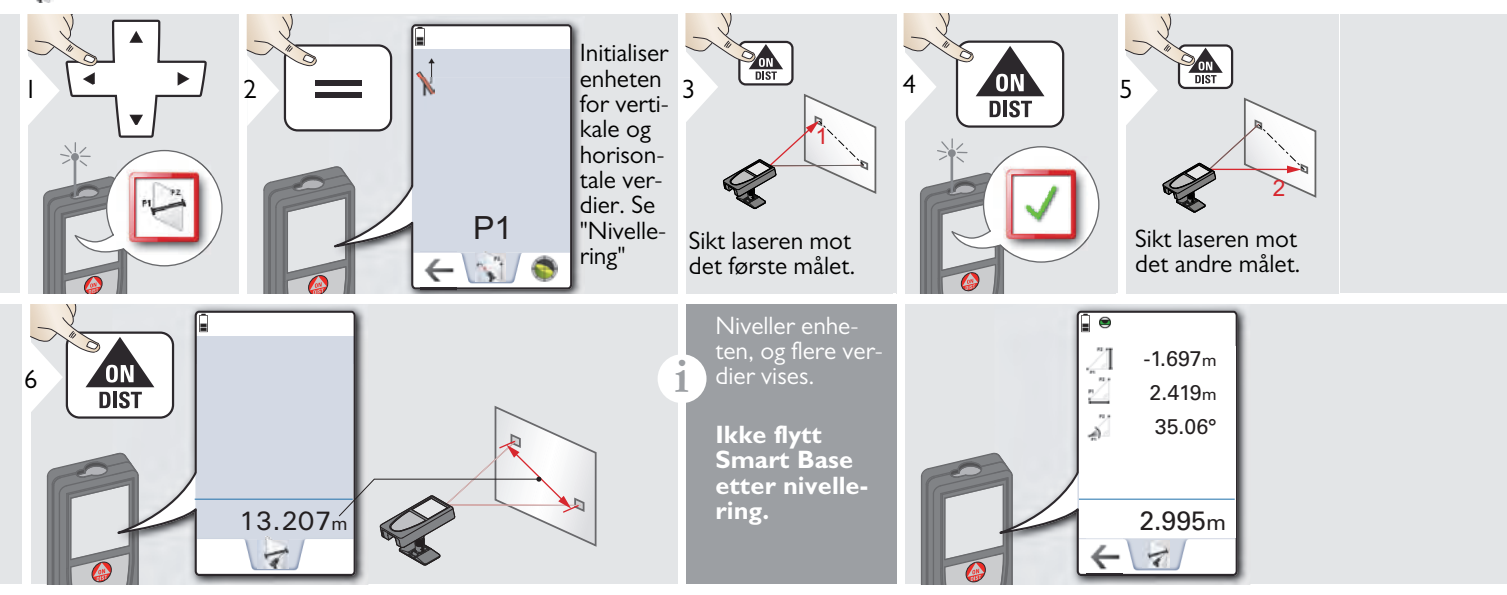

#### Nivellering  $\blacktriangle$

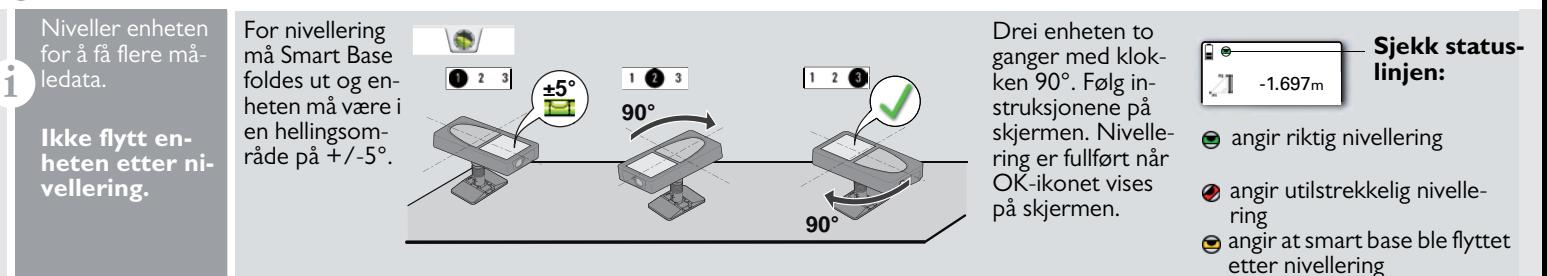

## <span id="page-29-0"></span>**Nivå**

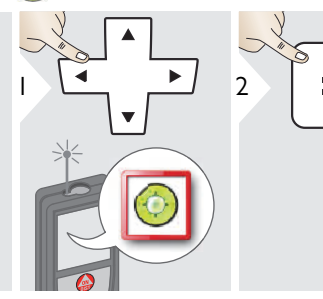

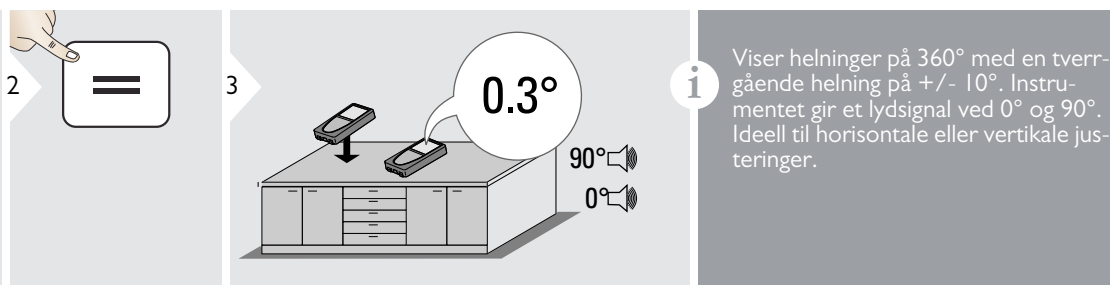

mentet gir et lydsignal ved 0° og 90°. Ideell til horisontale eller vertikale justeringer.

<span id="page-29-1"></span>**Areal**

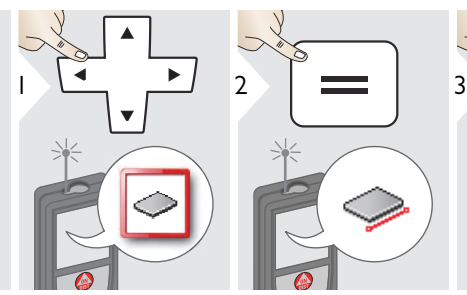

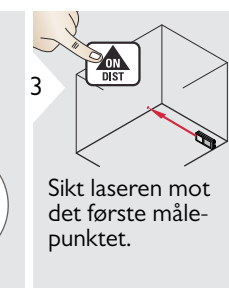

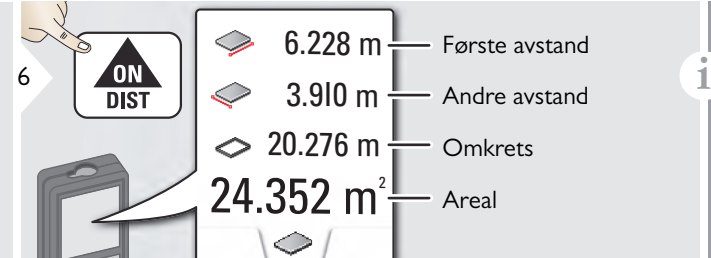

 $4 \overline{ON}$  5

Sikt laseren mot

det andre målepunktet.

Resultatet vises i hovedlinjen, og den målte verdien vises ovenfor. Delvise målinger / Malefunksjon: Trykk + eller - før første måling startes. Mål og legg til eller trekk fra avstander. Avslutt med  $\equiv$ . Mål den andre lengden.

<span id="page-30-0"></span>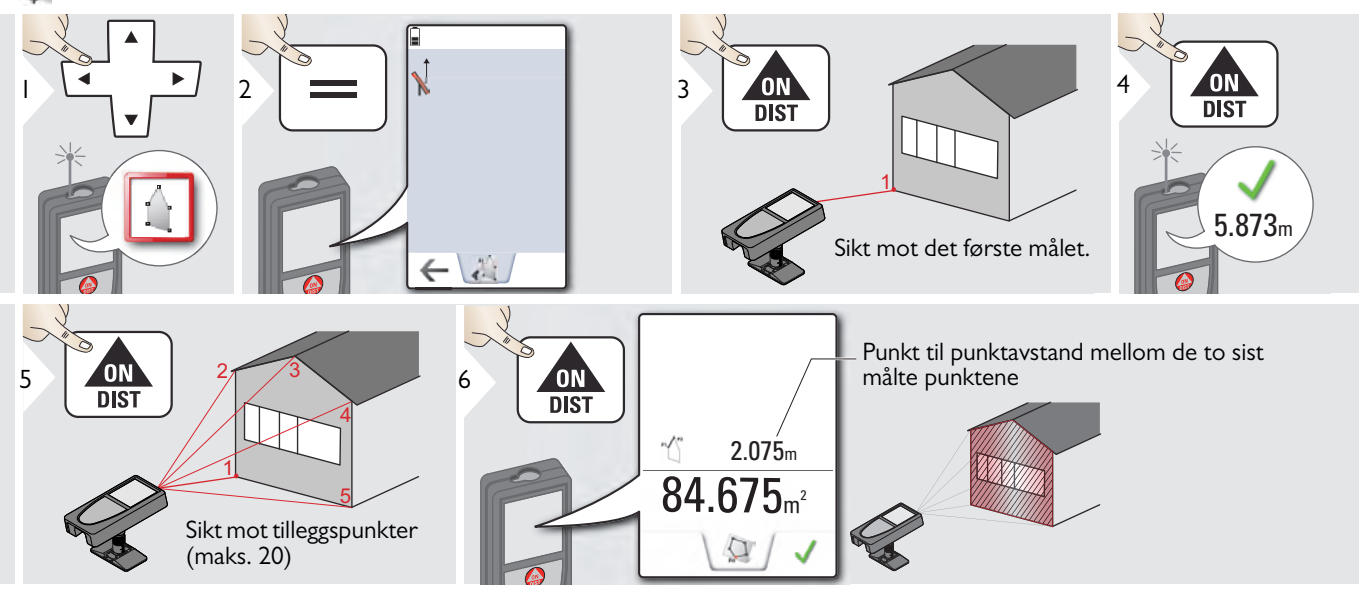

**i**

<span id="page-31-0"></span>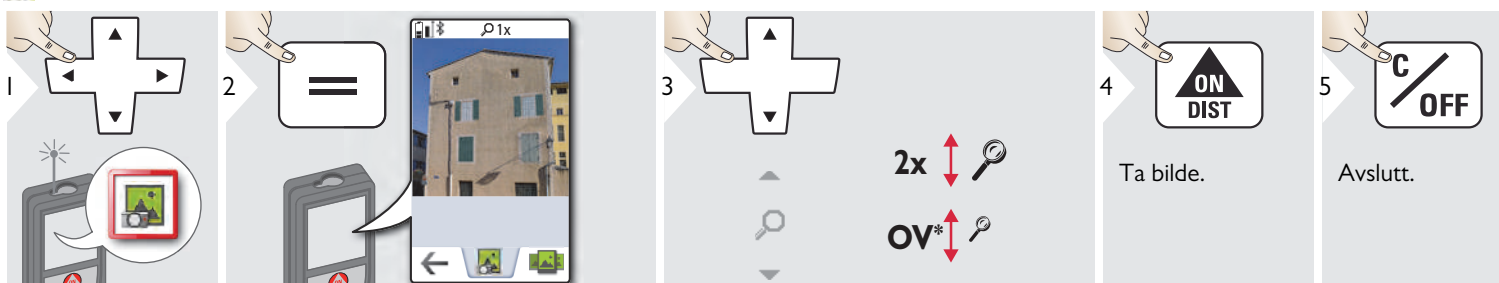

Tapp på kameraikonet i midten av bunnlinjen for å ta et bilde. For skjermbilde trykker du på kameraknappen i 2 sek.

\* OV = Oversikt

<span id="page-32-0"></span>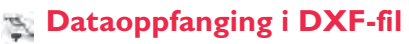

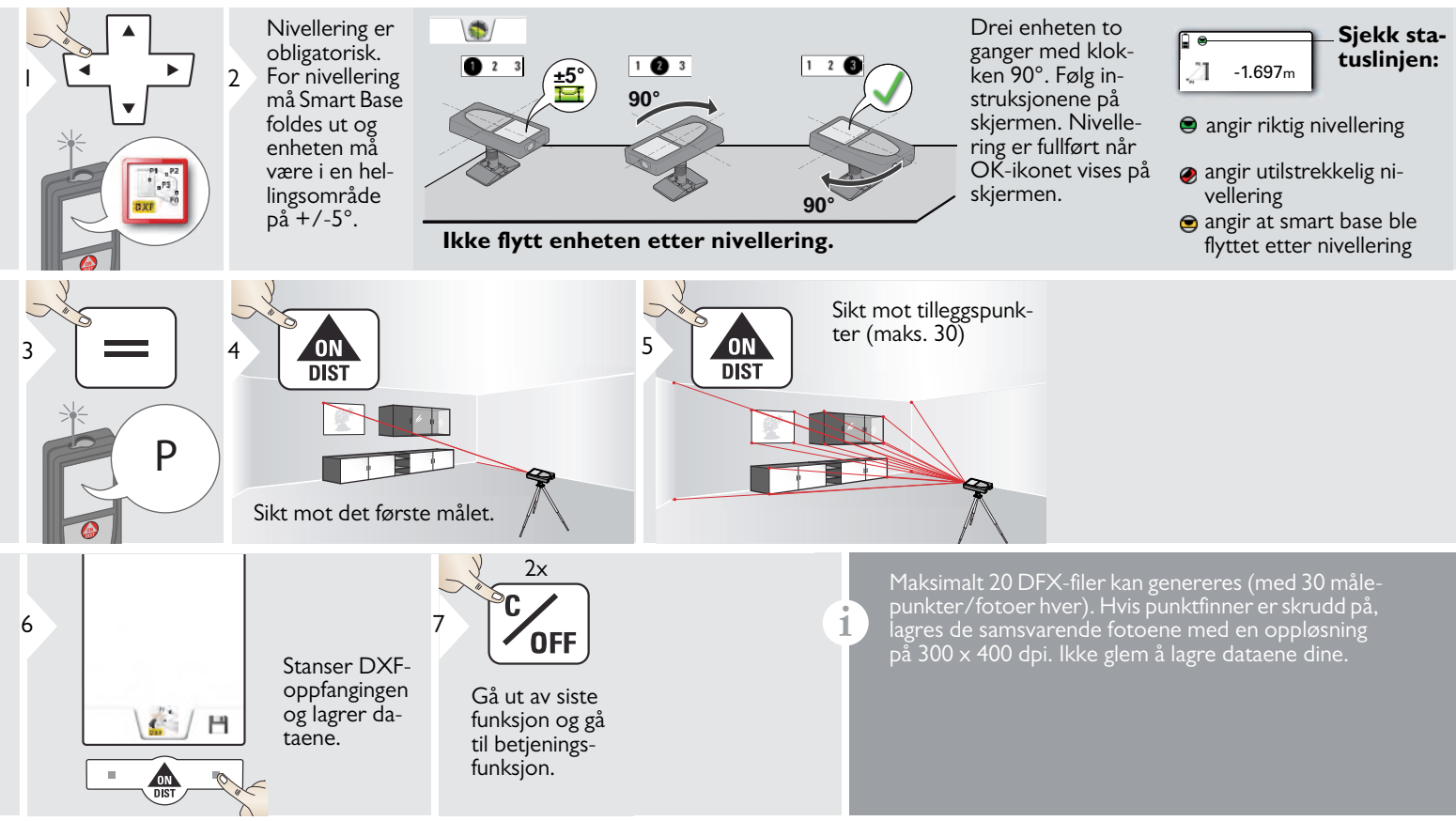

#### <span id="page-33-0"></span>**Endre målereferanse**

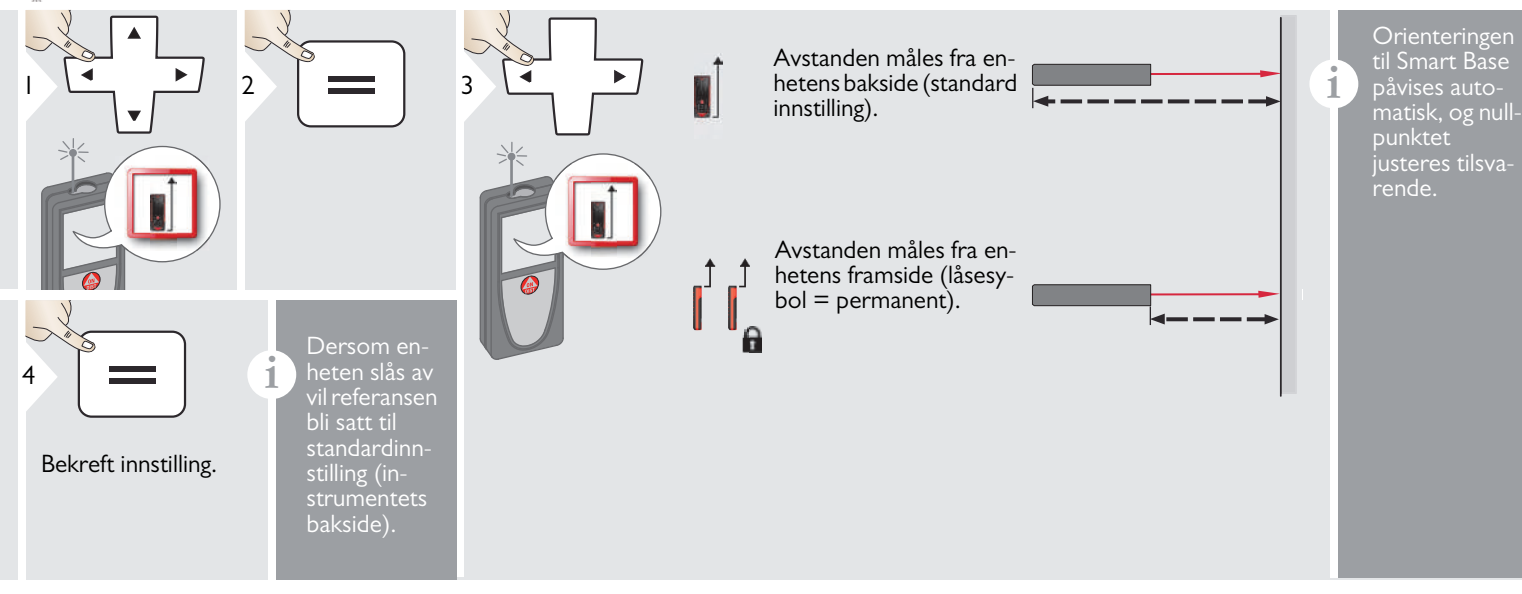

#### <span id="page-34-0"></span>**Trekant areal**

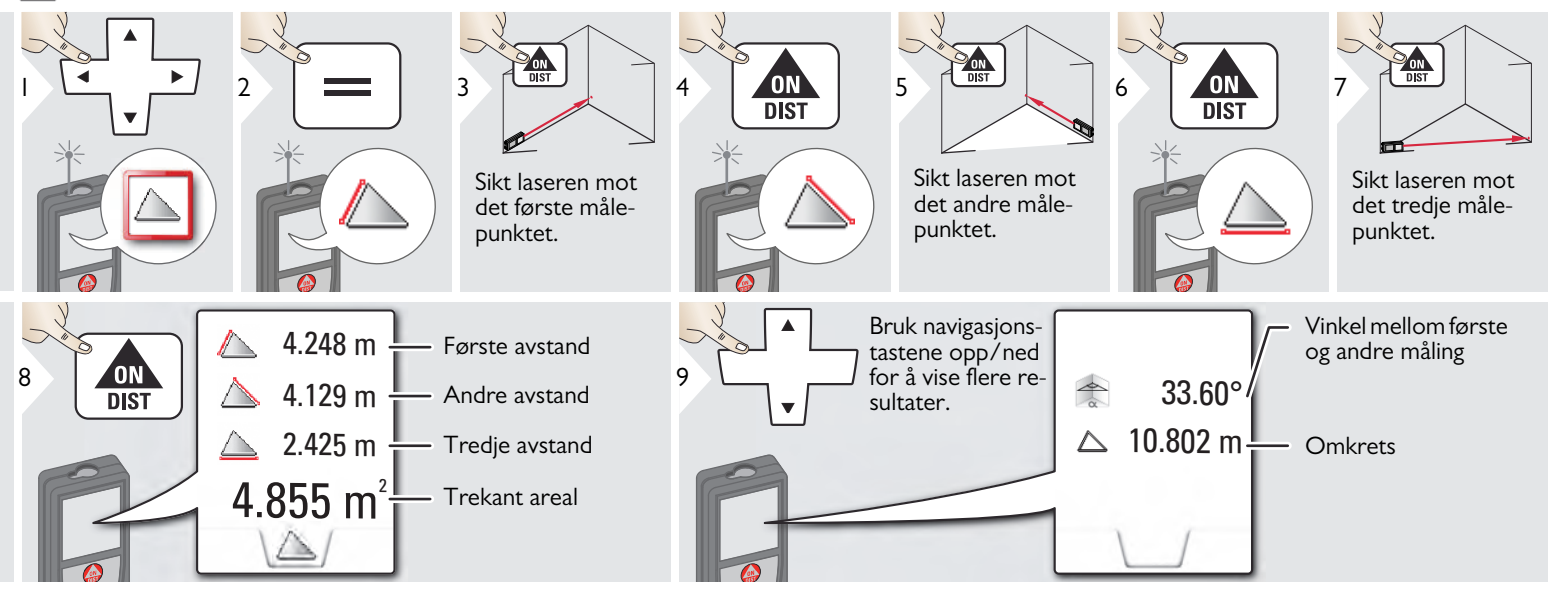

#### <span id="page-35-0"></span>**Høydesporing**

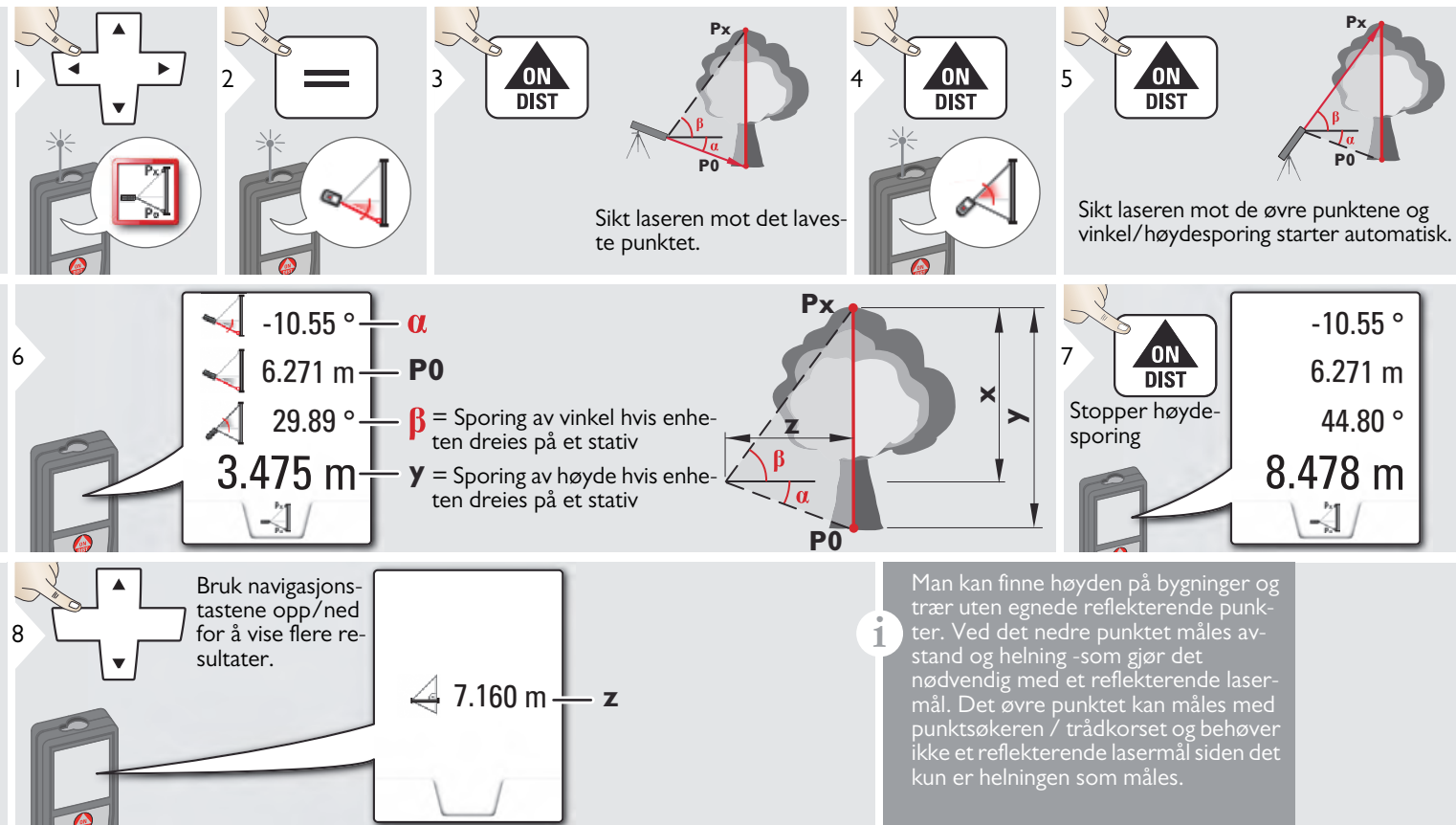

## <span id="page-36-0"></span>**Smart Horisontalfunksjon**

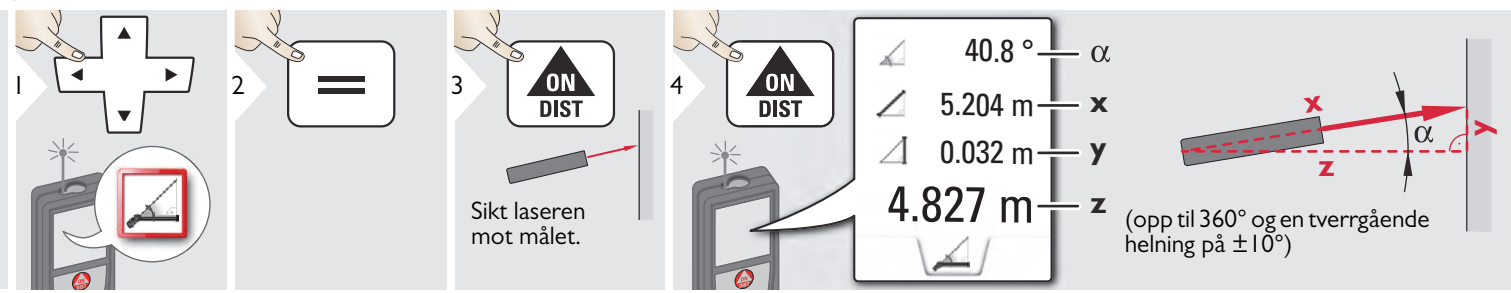

#### <span id="page-37-0"></span>**Skråene gjenstander**

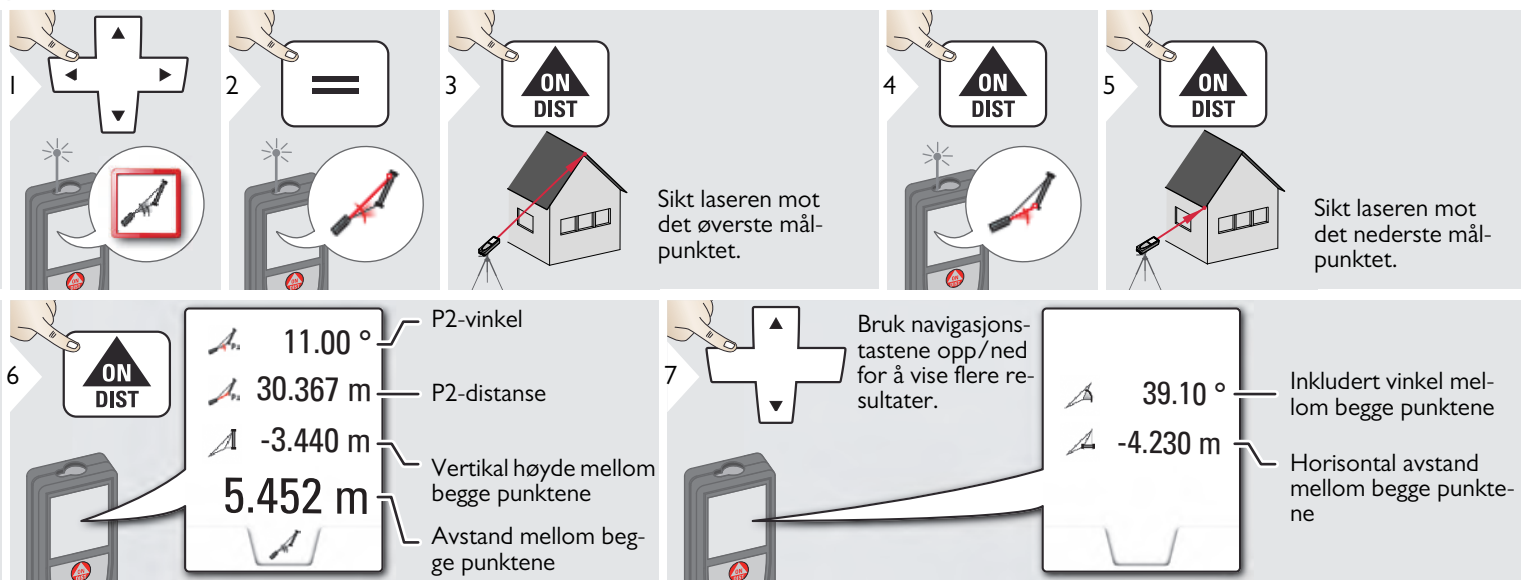

Indirekte avstandsmåling mellom to punkter med ekstra resultater. Ideell til oppgaver som for eksempel måling av lengde og helning av tak, pipehøyden på et tak, ... Det er viktig at instrumentet plasseres på samme vertikale

nivå som de to målte punktene. Nivået defineres av linjen kun flyttes vertikalt og ikke snus horisontalt for å nå begge punkter.

**i**

# <span id="page-38-0"></span>**Pytagoras (2-punkt)**

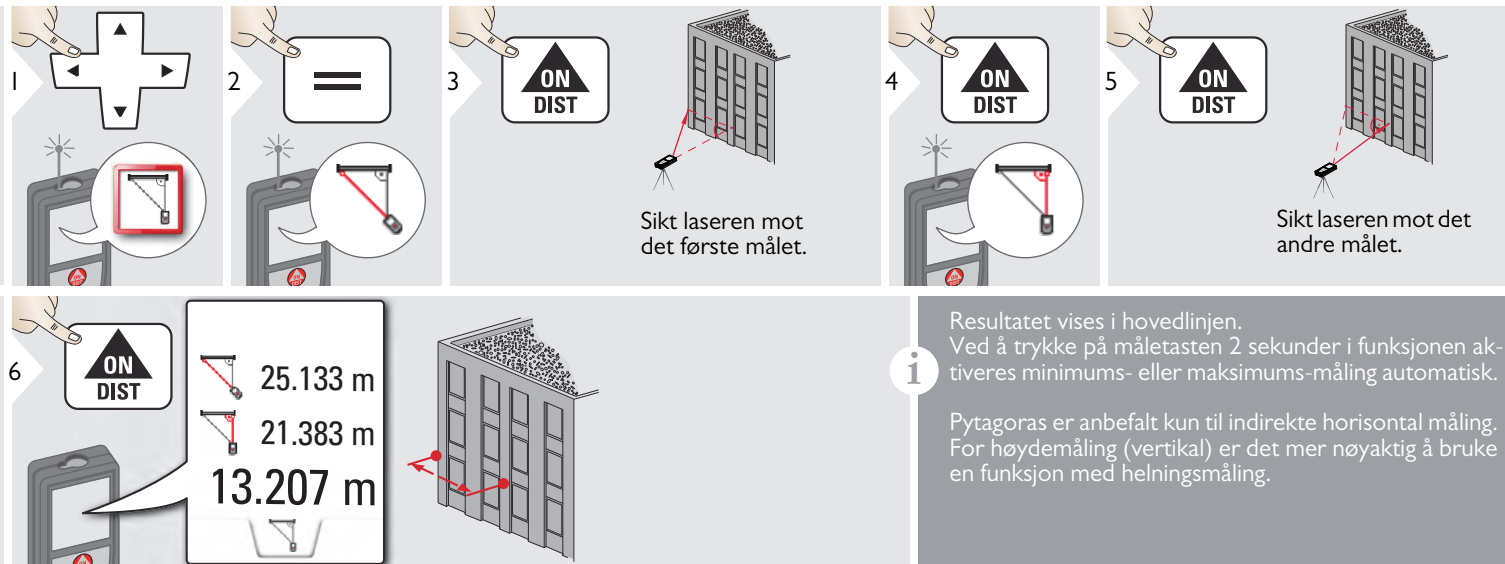

#### <span id="page-39-0"></span>**Volum**

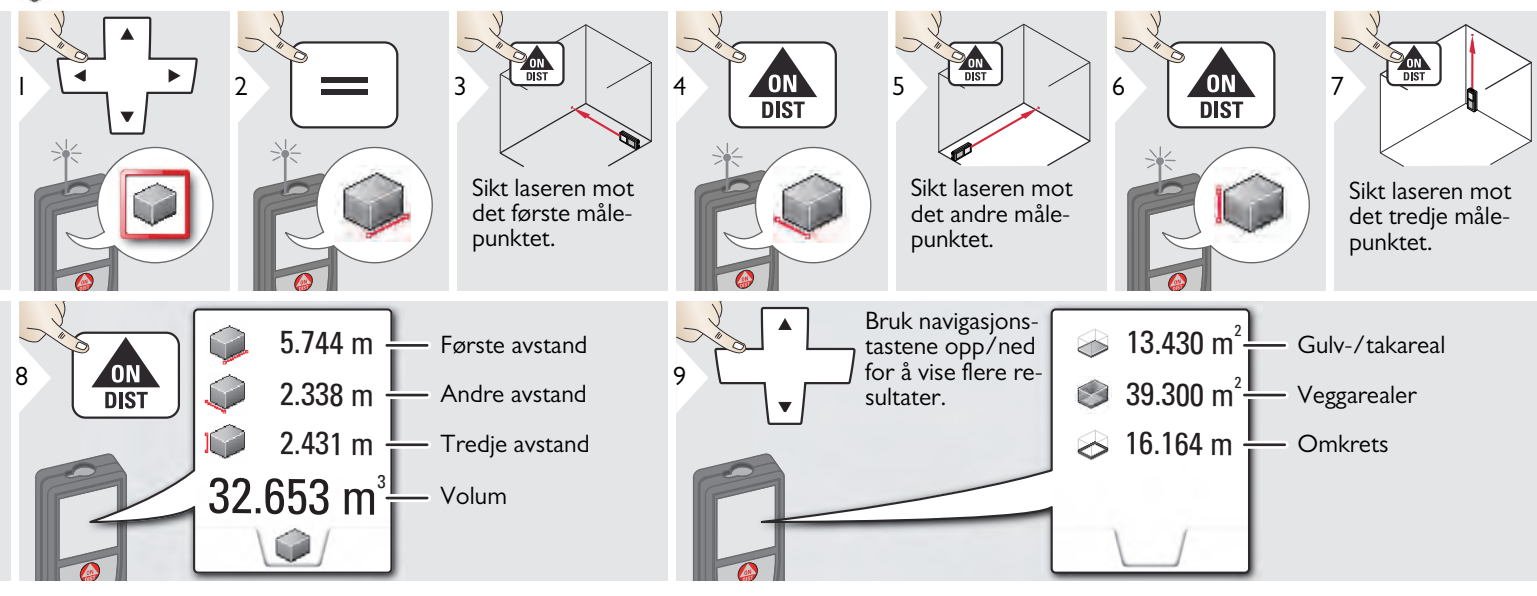

## <span id="page-40-0"></span>**WILD** tsetting

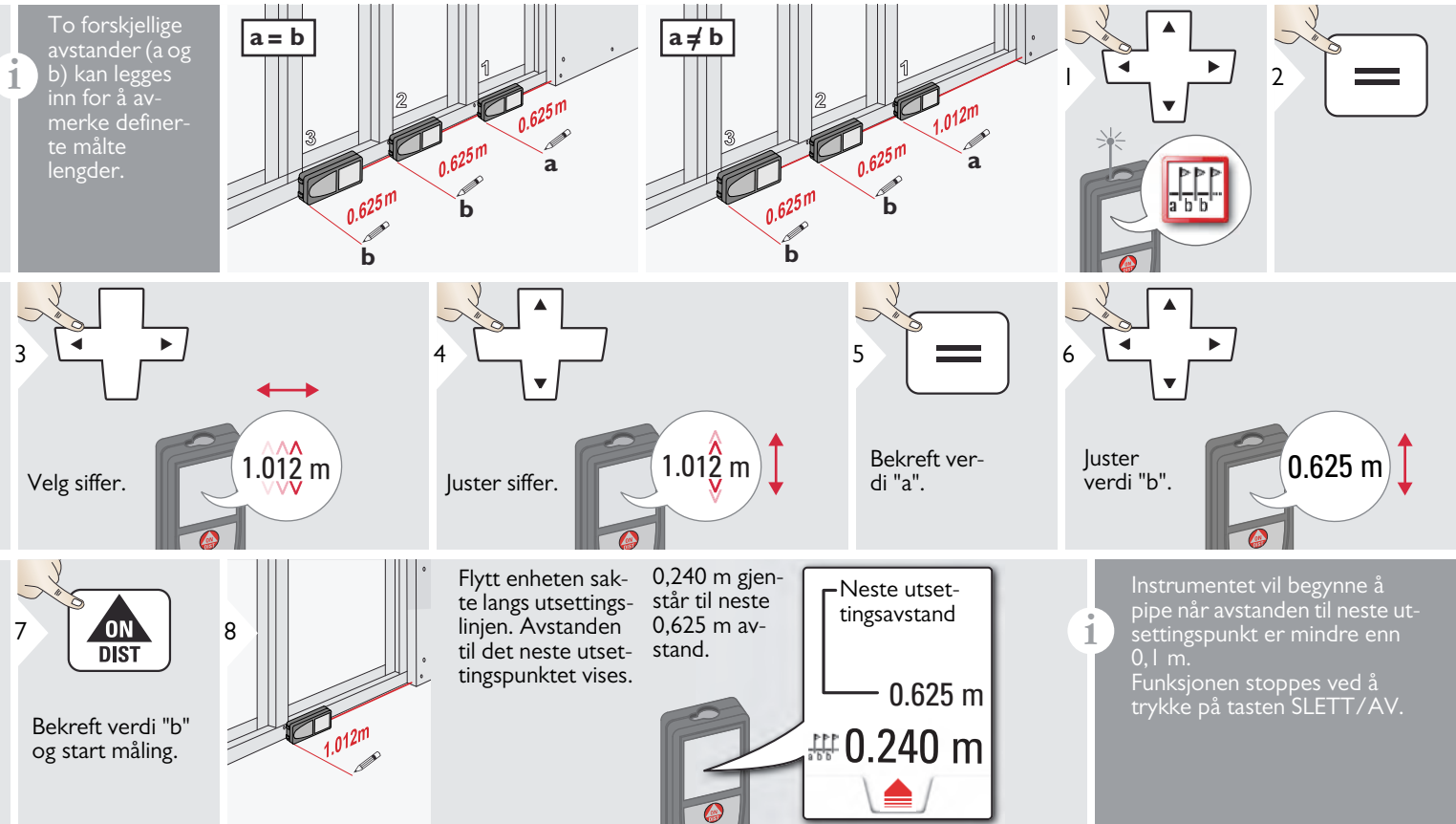

#### <span id="page-41-0"></span>**Kalkulator**

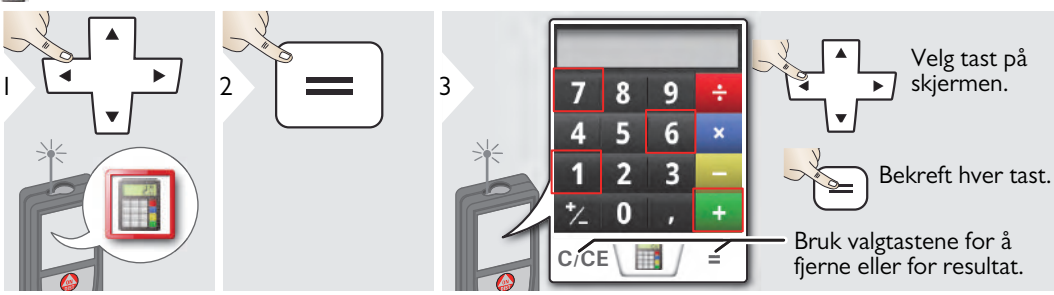

Måleresultatet fra hovedlinjen flyttes til kalkulatoren slik at den kan brukes til videre beregninger. Fot/tommer fraksjoner konverteres til fot/tommer desimal. For å ta over et resultat fra kalkulatoren i grunnleggende modus trykker du DIST før du avslutter kalkulatorfunksjonen.

#### <span id="page-41-1"></span>**Galleri**

**i**

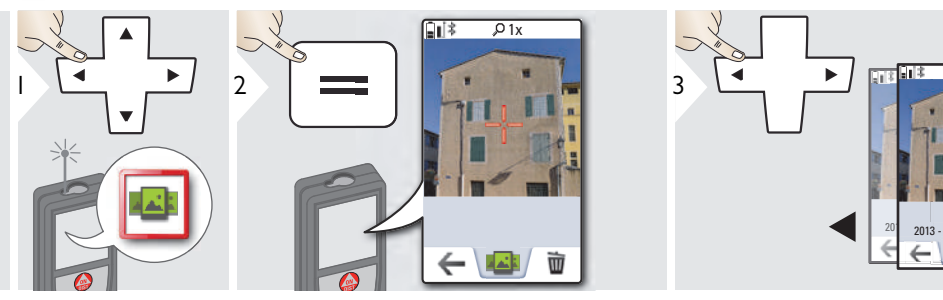

Hvis enheten er tilkoblet datamaskinen igjennom USB-kabelen kan du laste ned eller slette galleriet. Det er ikke mulig å laste opp data.

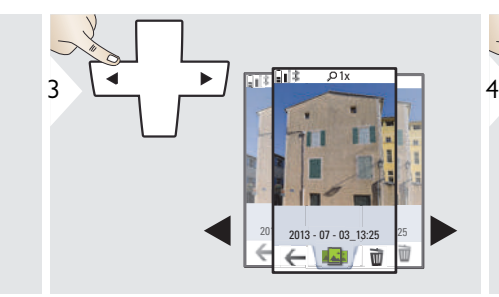

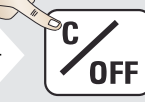

Avslutt.

**i**

#### <span id="page-42-0"></span>**Bredde**

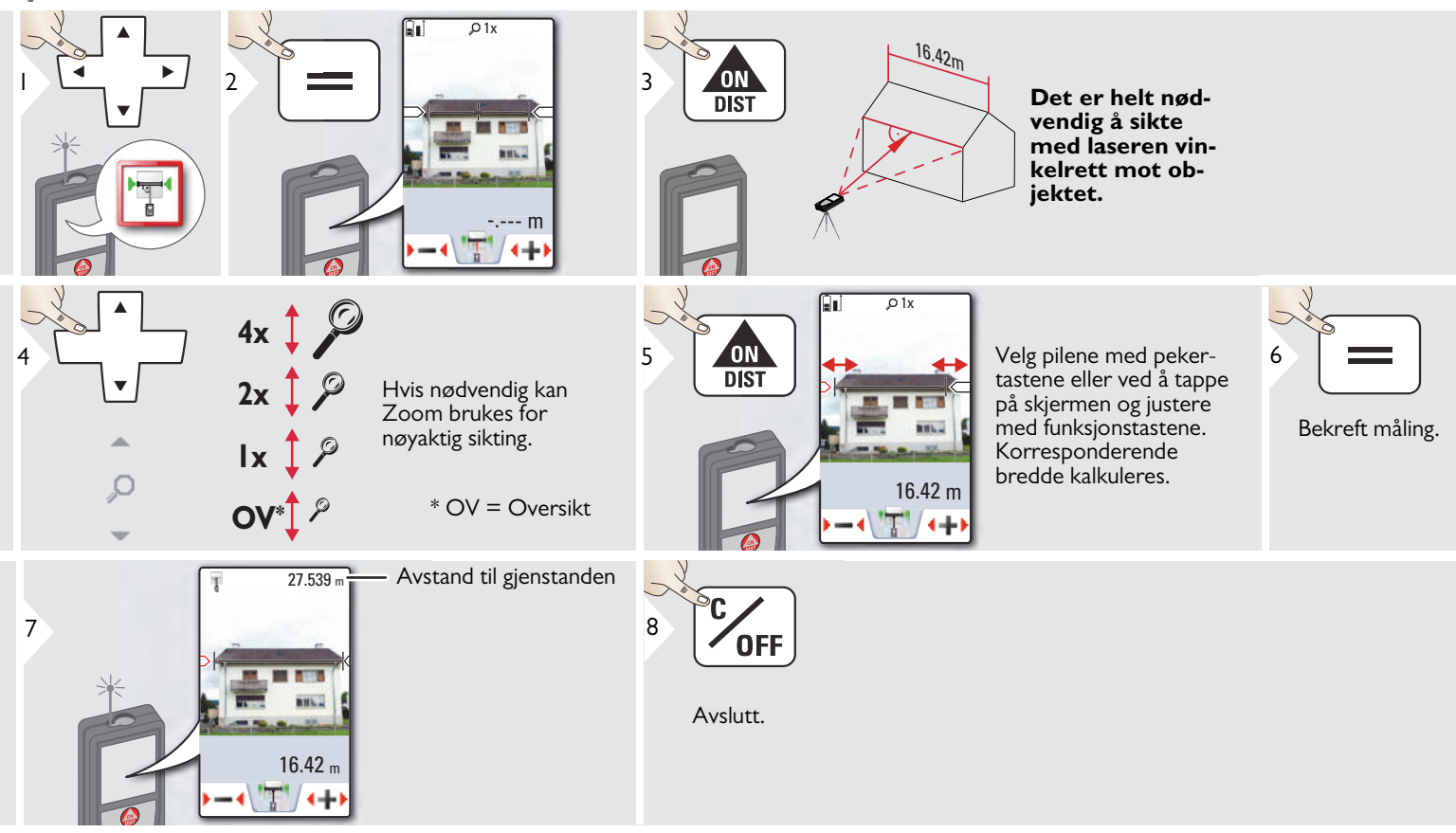

#### <span id="page-43-0"></span>**Diameter**

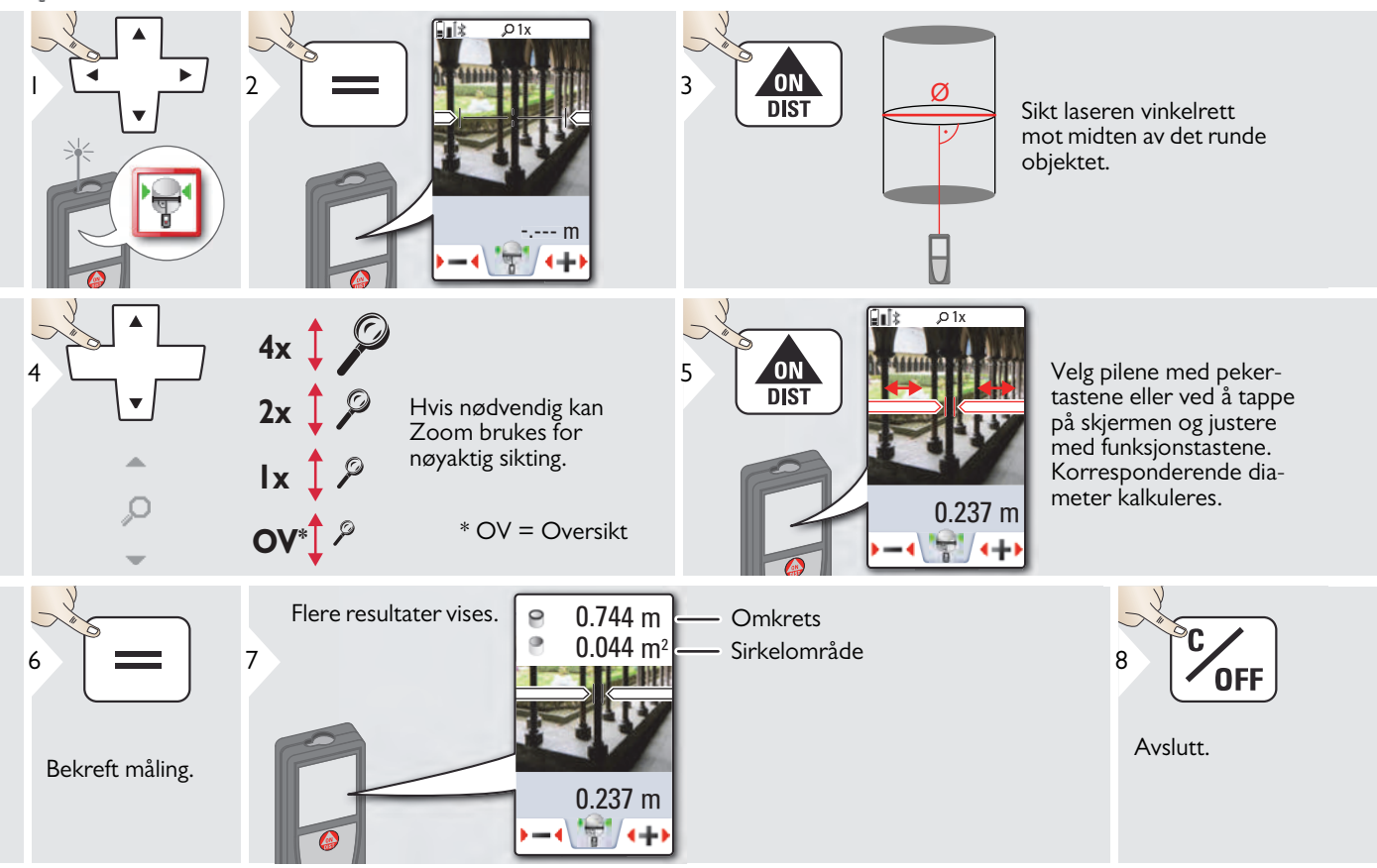

## <span id="page-44-0"></span>**Høydeprofil-målinger**

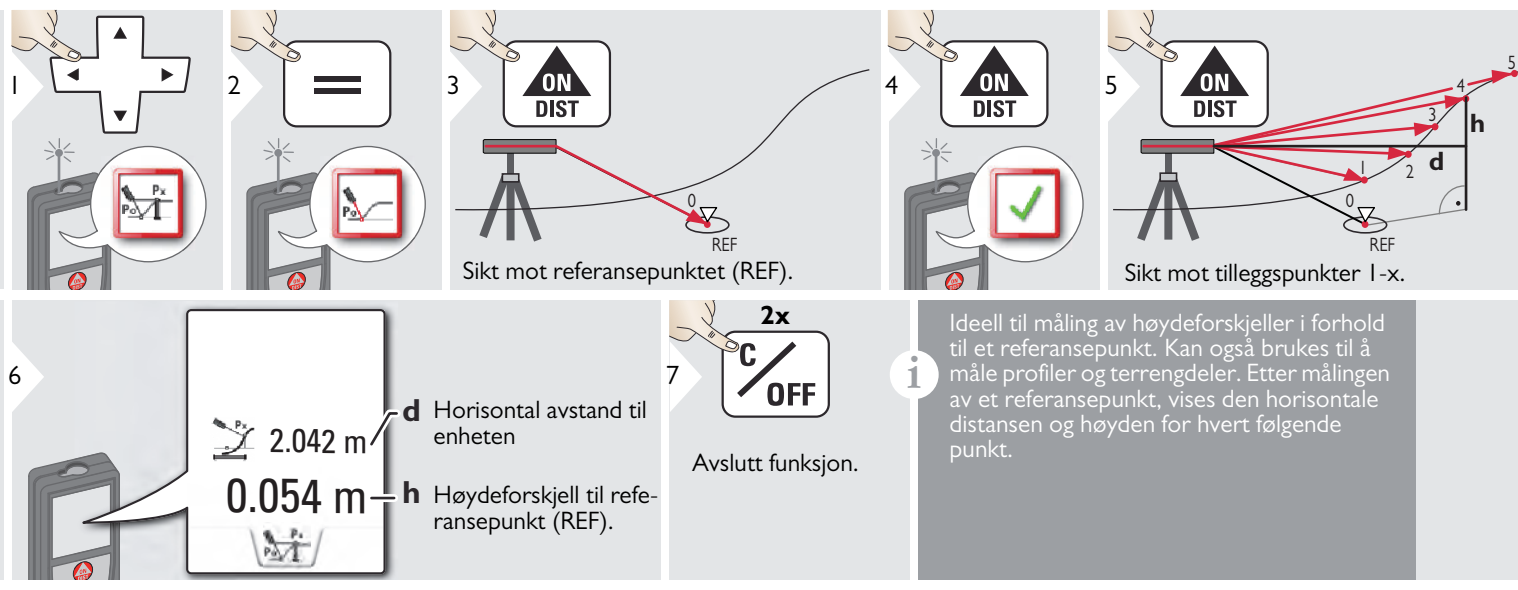

#### <span id="page-45-0"></span>**Trapes** П ON<br>DIST  $4 \overline{ON}$  5 ON<br>DIST 1 2 3  $\mathcal{D}$  $\overline{\mathbb{Q}}$ Sikt laseren mot det Sikt laseren mot det anøverste punktet. dre punktet.  $\overline{\cup}$ 13.459 m  $\frac{I}{I}$  h **x**  $\frac{1}{16.440 \text{ m}}$   $\frac{1}{16.440 \text{ m}}$ **y**  $\mathcal{L}$  $70.80^\circ \rightarrow \beta$  $\mathbb{P}^{\mathbb{P}}$ **h**5.790 m $\frac{1}{1}$ **x**  $\Box$ Bruk navigasjonstastene opp/ned for å vise flere re- $7 \rightarrow \bullet$  for å vise flere re-<br>sultater.  $383 \text{ m}^2$  Traps areal  $20.9 ° +$  $-\alpha$

### <span id="page-46-0"></span>**Pytagoras (3-punkt)**

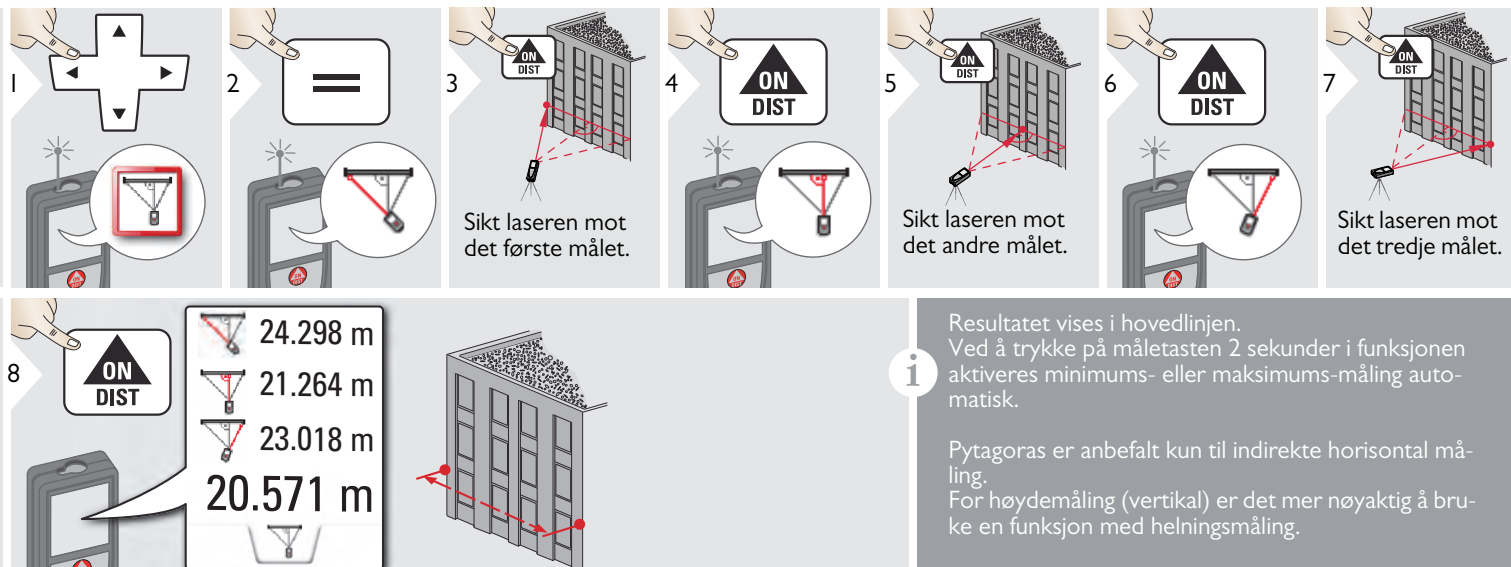

#### <span id="page-47-0"></span>**Område fra foto**

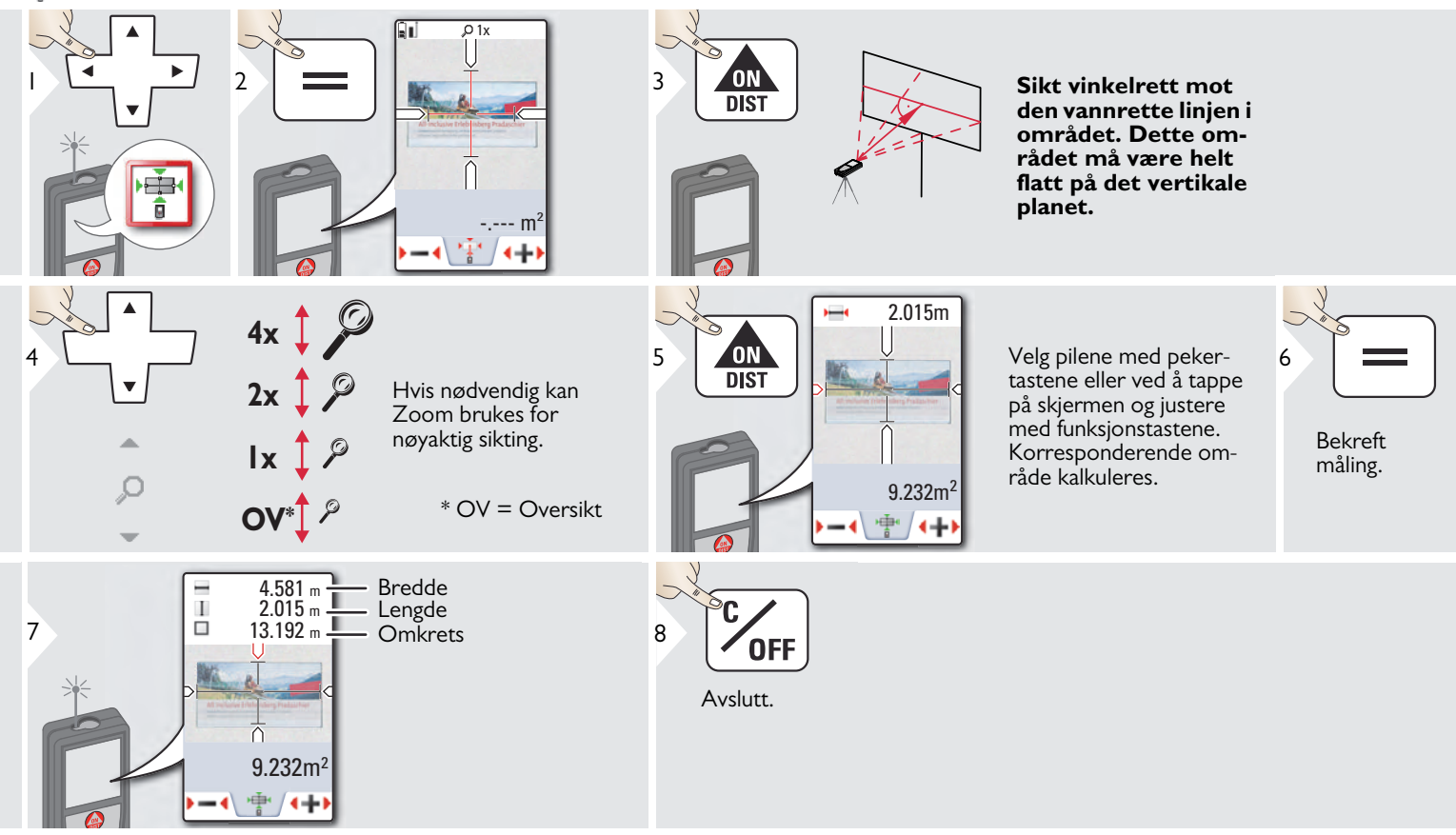

#### <span id="page-48-0"></span>**Tekniske data NO**

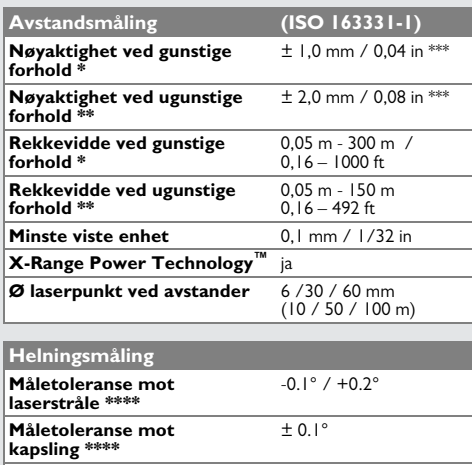

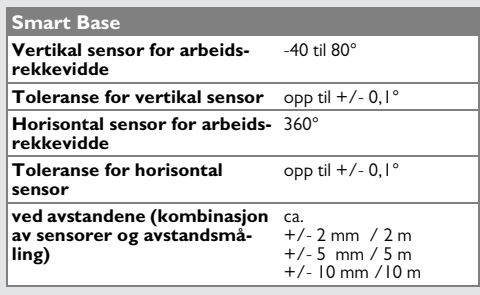

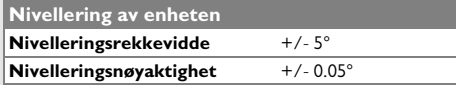

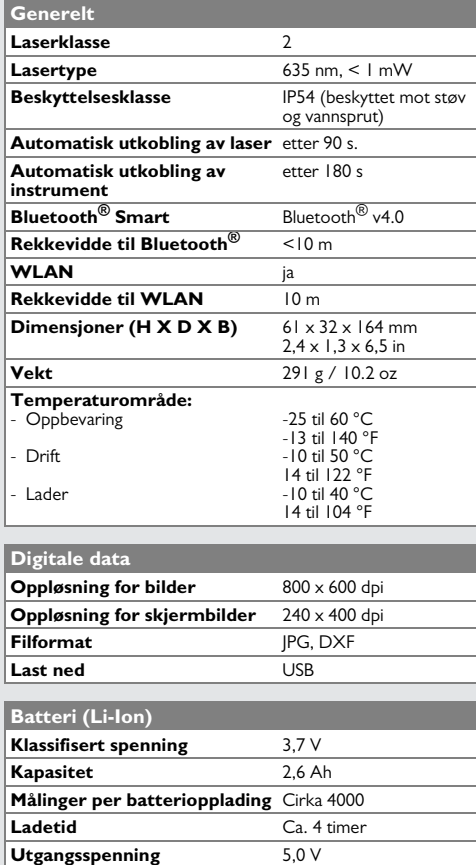

**Ladestrøm** 1 A

\* gunstige forhold er: hvitt og diffunderende reflekterende mål (hvitmalt vegg), lav bakgrunnsbelysning og moderate temperaturer.

\*\* ugunstige forhold er: høyere reflekterende måloverflate eller høy bakgrunnsbelysning, eller temperaturer innenfor det øvre eller nedre angitte temperaturområdet.

\*\*\* Toleranse gjelder fra 0,05 m til 10 m med sikkerhetsnivå på 95%. Under gunstige forhold kan toleransen forringes med 0,05 mm/m for avstander mellom 10 til 30 m, med 0,10 mm/m for avstander mellom 30 og 100 m, og 0,20 mm/m for avstander over 100 m.

Under ugunstige forhold kan toleransen forringes med 0,1 mm/m for avstander mellom 10 til 30 m, med 0,20 mm/m for avstander mellom 30 og 100 m, og 0,30 mm/m for avstander over 100 m.

\*\*\*\* etter brukerkalibrering. Ytterligere vinkelrelaterte avvik på +/- 0,01° per grad opp til +/-45° i hver kvadrant. Gjelder ved romtemperatur. For hele spektret av driftstemperatur øker det maksimale avviket med +/-0.1°.

Ved en anbefalt oppbevaringstempe-

ratur på -20 °C til +30 °C (-4 °F til + 86 °F), kan batterier som er oppladet fra 50 % til 100 % kapasitet oppbevares i opp til ett år. Etter utløpet av denne lagringsperioden må batteriene lades opp på nytt. **i**

Bruk av stativ anbefales for nøyaktige

indirekte resultater. For nøyaktige helningsmålinger bør tverrhelning unngås. **i**

**Rekkevidde** 360°

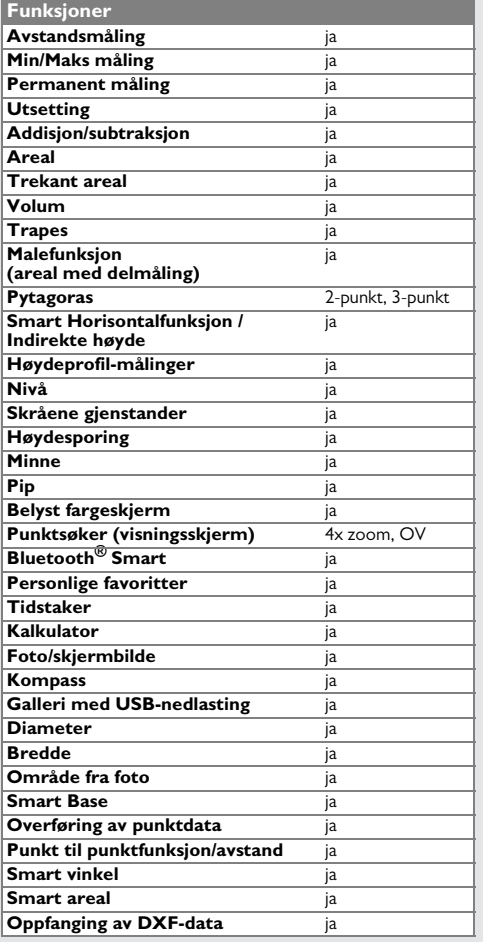

#### <span id="page-49-0"></span>**Meldingskoder NO**

Kontakt forhandleren hvis meldingen **Error** ikke forsvinner etter at enheten er slått på gjentatte ganger.

Hvis meldingen **InFo** vises med et nummer, trykk på Slett-knappen og følg de følgende instruksene:

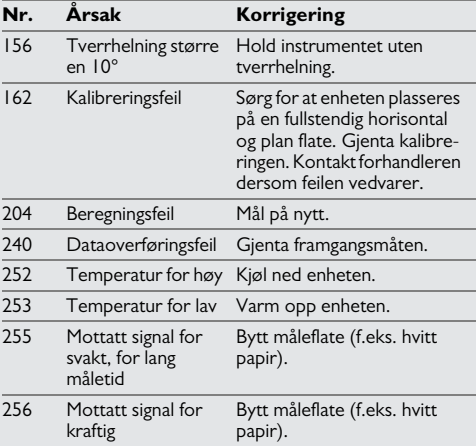

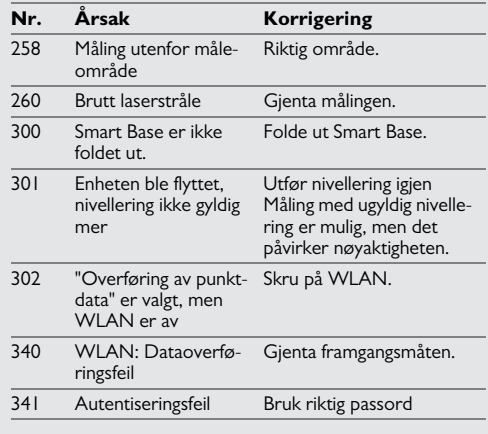

## <span id="page-49-1"></span>**Vedlikehold**

- Rengjør enheten med en fuktig myk klut.
- Enheten må aldri senkes i vann.
- Bruk aldri sterke rengjøringsmidler eller løsemidler.

#### **Garanti under PROTECT hos Leica Geosystems**

#### **Livstids fabrikkgaranti**

Garantien dekker hele brukstiden til produktet under PROTECT i henhold til Leica Geosystems International Limiteds garanti og de generelle vilkårene og betingelsene i PROTECT, slik det er formulert i www.leica-geosystems.com/protect. Gratis reparasjon eller bytte av alle produkter eller deler under PROTECT med mangler som skyldes feil ved materialer eller produksjon.

#### **3 år kostnadsfritt**

Ekstra service hvis produktet blir defekt under PROTECT og trenger service under normale bruksforhold, som beskrevet i brukerhåndboken, uten ekstra kostnader.

For å få denne perioden "3-år kostnadsfritt", må produktet under PROTECT registreres på http://myworld.leica-geosystems.com innen åtte uker fra kjøpsdato. Dersom produktet under PROTECT ikke registreres, gjelder en periode på "2-år kostnadsfritt".

#### <span id="page-50-0"></span>**Garanti NO Sikkerhetsinstrukser**

<span id="page-50-1"></span>Den som er ansvarlig for instrumentet må sørge for at det brukes i samsvar med instruksjonene.

#### <span id="page-50-2"></span>**Ansvarsområder**

#### **Ansvaret til produsenten av originalutstyret:**

Leica Geosystems AG Heinrich-Wild-Strasse CH-9435 Heerbrugg

Internett: www.disto.com

Firmaet ovenfor er ansvarlig for levering av produktet, inklusive brukerhåndboken, i sikker stand. Firmaet ovenfor er ikke ansvarlig for utstyr fra tredjepart.

#### **Ansvarsområdet til den som har ansvar for instrumentet:**

- Vedkommende skal forstå sikkerhetsinformasjonen på produktet og instruksjonene i brukerhåndboken.
- Vedkommende skal kjenne de stedlige forskrifter for arbeidsmiljø og sikkerhet.
- Vedkommende skal hindre uvedkommende i å få adgang til produktet.

#### <span id="page-50-3"></span>**Tillatt bruk**

- Måling av avstander
- Helningsmåling
- Dataoverføring med Bluetooth® / WLAN

#### <span id="page-50-4"></span>**Ulovlig bruk**

- Bruke instrumentet uten instruksjoner
- Bruk utenfor angitte grenseverdier
- Deaktivering av sikkerhetssystemer og fjerning av forklarende merking og faremerker
- Åpning av produktet ved bruk av verktøy (skrutrekkere osv.)
- Utføre modifikasjoner eller endring av produktet
- Bruk av tilbehør fra andre produsenter uten uttrykkelig godkjennelse
- Bevisst blending av andre, også i mørket
- Utilstrekkelige sikkerhetstiltak på arbeidsstedet (som for eksempel ved måling på veier, anleggsplasser osv.)
- Utilbørlig eller uansvarlig oppførsel på stillaser, i stiger, ved måling i nærheten av maskiner som går, eller i nærheten av maskiner eller installasjoner som ikke er beskyttet
- Sikting direkte mot solen

# -**ADVARSEL**

Se opp for feilmålinger hvis det er feil ved instrumentet, hvis det har falt i bakken, hvis det har vært brukt på feil måte eller hvis det er blitt ombygd. Utfør regelmessige testmålinger.

Særlig etter at instrumentet har vært utsatt for ekstreme belastninger samt før og etter viktige målinger.

# **A** FORSIKTIG

Forsøk aldri å reparere produktet selv. Kontakt en lokal forhandler hvis produktet er skadet.

# -**ADVARSEL**

Endringer eller modifikasjoner som ikke er uttrykkelig godkjent, kan hindre brukerens rett til å betjene utstyret.

#### <span id="page-51-0"></span>**Begrensning av bruk**

Se avsnittet "Tekniske data".

Enheten egner seg til bruk på steder der mennesker kan oppholde seg permanent. Produktet må ikke benyttes i eksplosjonsfarlig eller aggressivt miljø. **i**

## <span id="page-51-1"></span>**Avhending**

# **A** FORSIKTIG

Brukte batterier må ikke kastes i husholdningsavfallet. Vern om miljøet og send dem til oppsamlingsstasjoner som er beregnet til dette i henhold til nasjonale eller lokale forskrifter.

Produktet må ikke kastes i husholdningsavfallet.

Utstyret må kasseres på forsvarlig måte i samsvar med gjeldende nasjonale forskrifter.

Følg nasjonale og landsspesifikke bestemmelser.

Informasjon om produktspesifikk behandling og håndtering av avfall kan lastes ned fra hjemmesiden vår.

#### <span id="page-51-2"></span>**Elektromagnetisk kompatibilitet (EMC)**

## ADVARSEL

Enheten oppfyller de strenge kravene ifølge gjeldende retningslinjer og normer. Likevel kan muligheten for forstyrrelse av andre apparater ikke helt utelukkes.

#### <span id="page-51-3"></span>**Bruk av produktet med Bluetooth®**

# ADVARSEL

Elektromagnetisk stråling kan forårsake forstyrrelser i annet utstyr, installasjoner (for eksempel medisinske som pacemakere og høreapparater) og i luftfartøy. Det kan også påvirke mennesker og dyr.

#### **Forholdsregler:**

Selv om produktet er i samsvar med de strengeste standarder og forskrifter kan man ikke utelukke muligheten for at mennesker og dyr kan skades fullstendig.

- Ikke bruk produktet i nærheten av bensinstasjoner, kjemiske anlegg, i områder med potensiell eksplosiv atmosfære og steder hvor det utføres sprengning.
- Ikke bruk produktet i nærheten av medisinsk utstyr.
- Ikke bruk produktet i fly.
- Ikke bruk produktet nær kroppen i lengre perioder.

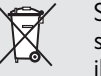

#### <span id="page-52-0"></span>**Laserklassifisering**

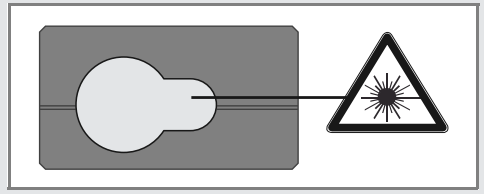

Enheten produserer en synlig laserstråle som kommer ut fra instrumentet:

Produktet er i samsvar med laserklasse 2 ifølge:

• IEC60825-1 : 2014 "Strålingssikkerhet for laserutstyr"

#### **Laserklasse 2 produkter:**

Unngå å se inn i laserstrålen og å rette den unødig mot andre personer. Øynene vil vanligvis beskyttes ved at man snur seg bort og ved å lukke øynene.

## -**ADVARSEL**

Det kan være farlig å se direkte inn i laserstrålen med optiske hjelpemidler (som f.eks. lupe eller kikkert).

# **A** FORSIKTIG

Det kan være farlig for øynene å se inn i laserstrålen.

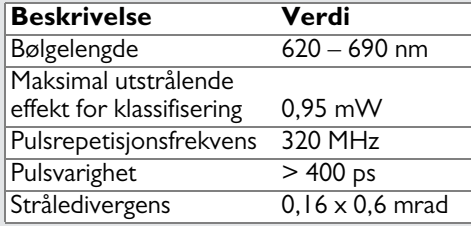

#### <span id="page-52-1"></span>**Merking**

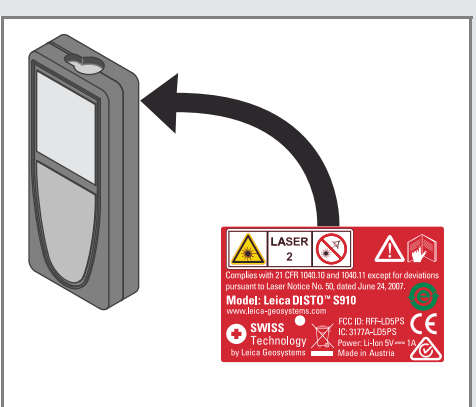

Det tas forbehold om endringer (tegninger, beskrivelser og tekniske data) uten forvarsel. Leica Geosystems AG, Heerbrugg, Sveits har blitt sertifisert for å ha et kvalitetssystem som imøtekommer de internasjona le standarder for kvalitetssikring og kvalitetssystemer (ISO standard 9001) samt systemer for miljøhåndtering (ISO standard 14001).

Opphavsrett Leica Geosystems AG, Heerbrugg, Sveits 2014 Oversettelse av originaltekst (808167 EN)

Impex Produkter AS Gamle Drammensvei 107 1363 HØVIK Tel. 22 32 77 20 info@impex.no www.impex.no

Leica Geosystems AG CH-9435 Heerbrugg (Switzerland) www.disto.com

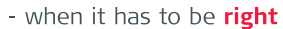

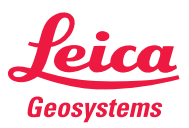